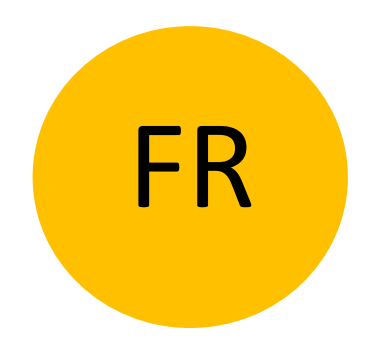

# MODE D'EMPLOI

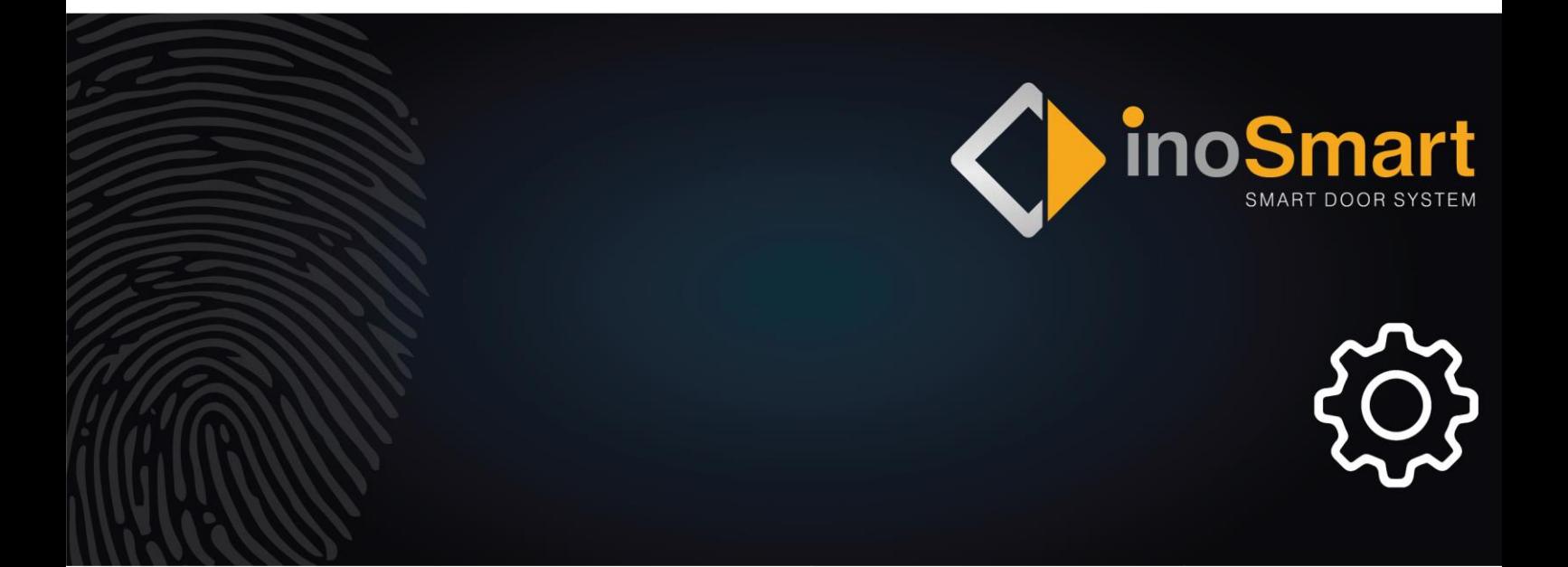

Cher utilisateur,

Merci d'avoir choisi un lecteur d'empreintes digitales qui vous permettra d'entrer rapidement et facilement dans votre maison ou votre bureau. Votre lecteur peut être utilisé pour ouvrir la porte à l'aide d'une empreinte digitale, d'un smartphone ou d'un code numérique (modèle à clavier uniquement).

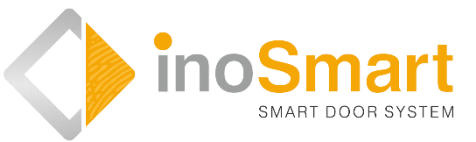

Bien que nos lecteurs soient faciles à utiliser, prenez quelques minutes pour lire les instructions ci-dessous. Nous avons préparé toutes les informations dont vous avez besoin lors de la première utilisation ainsi que pour les suivantes. Pour une compréhension plus facile, vous pouvez également visiter notre site internet *[www.inosmart.info](http://www.inosmart.info/)* et y regarder la vidéo sur le fonctionnement et l'utilisation du lecteur d'empreintes digitales.

Les instructions sont les mêmes pour tous les modules : BT 600, BT 610, BT 620 et BT 630.

Nous vous souhaitons une utilisation simple et agréable.

#### **TABLE DES MATIERES**

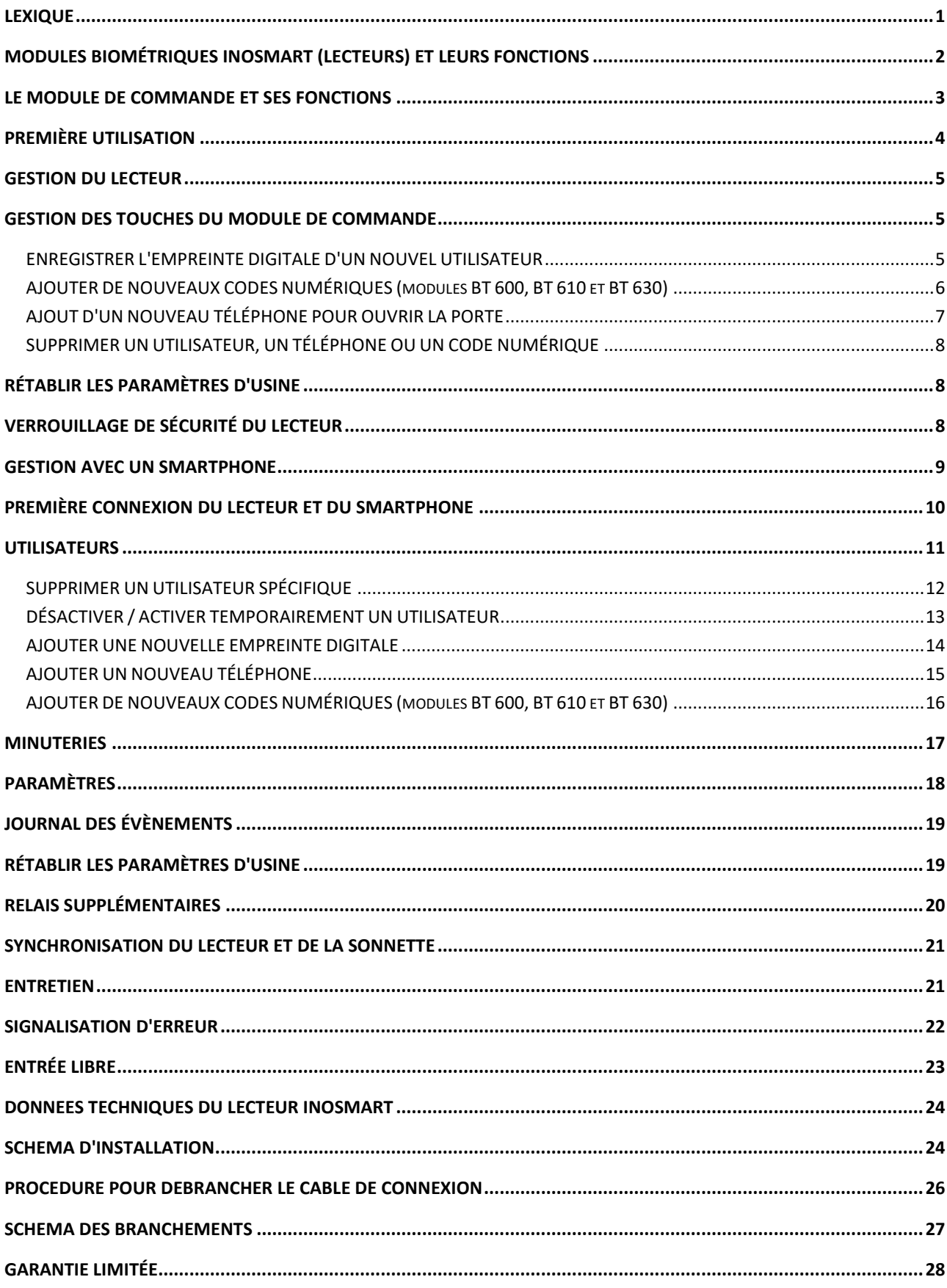

### <span id="page-3-0"></span>Lexique

- **Module BT**  module biométrique, lecteur intégré sur le côté extérieur de l'ouvrant ou dans la barre de tirage de la porte. Il vous permet d'ouvrir la porte à l'aide d'une empreinte digitale, d'un smartphone ou du clavier.
- **Capteur d'empreintes digitales** vous permet d'identifier votre empreinte digitale. Il est intégré au lecteur.
- **Module de commande** permet la communication électronique entre l'ouvrant, le cadre de porte et le lecteur Inosmart. Il est intégré au lecteur.
- **Lecteur NFC** (communication en champ proche). Lecteur NFC intégré au lecteur. Il vous permet d'identifier votre smartphone.
- **Wi-Fi** communication sans fil. Il vous permet de connecter votre smartphone et votre lecteur Inosmart.
- **LED** diode électroluminescente. Composant électronique qui émet de la lumière.
- **Empreinte digitale de l'administrateur** une des 3 empreintes digitales que vous avez entrées lors de la première utilisation du lecteur.
- **Placement du doigt** l'utilisateur place son doigt sur le capteur d'empreintes digitales intégré au lecteur.
- **Relais** interrupteur électromagnétique que vous activez avec la tension du module de commande

# <span id="page-4-0"></span>MODULES BIOMÉTRIQUES INOSMART (LECTEURS) ET LEURS FONCTIONS

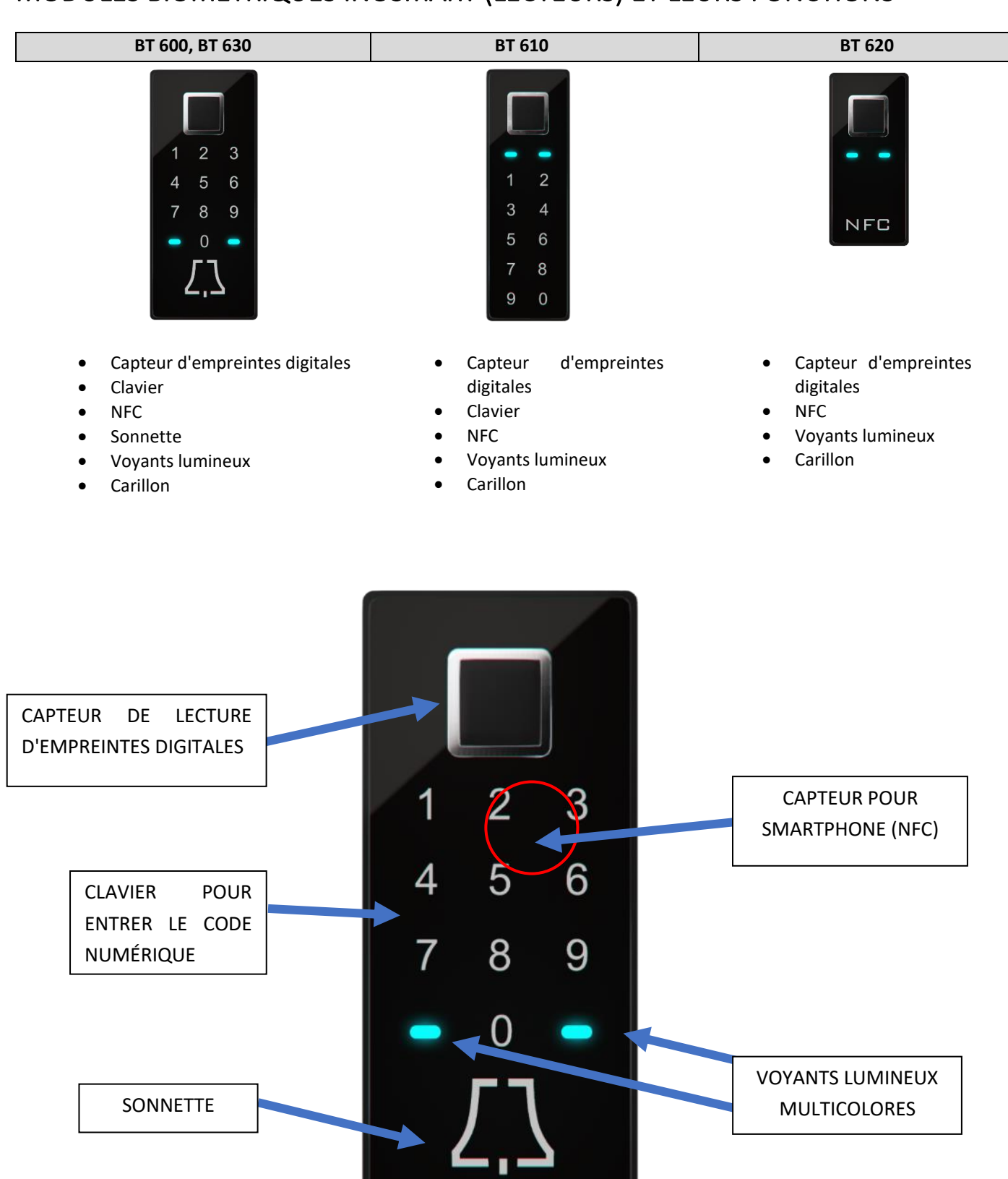

# <span id="page-5-0"></span>LE MODULE DE COMMANDE ET SES FONCTIONS

Le lecteur peut être utilisé avec les boutons du module de commande intégré dans l'ouvrant de la porte.

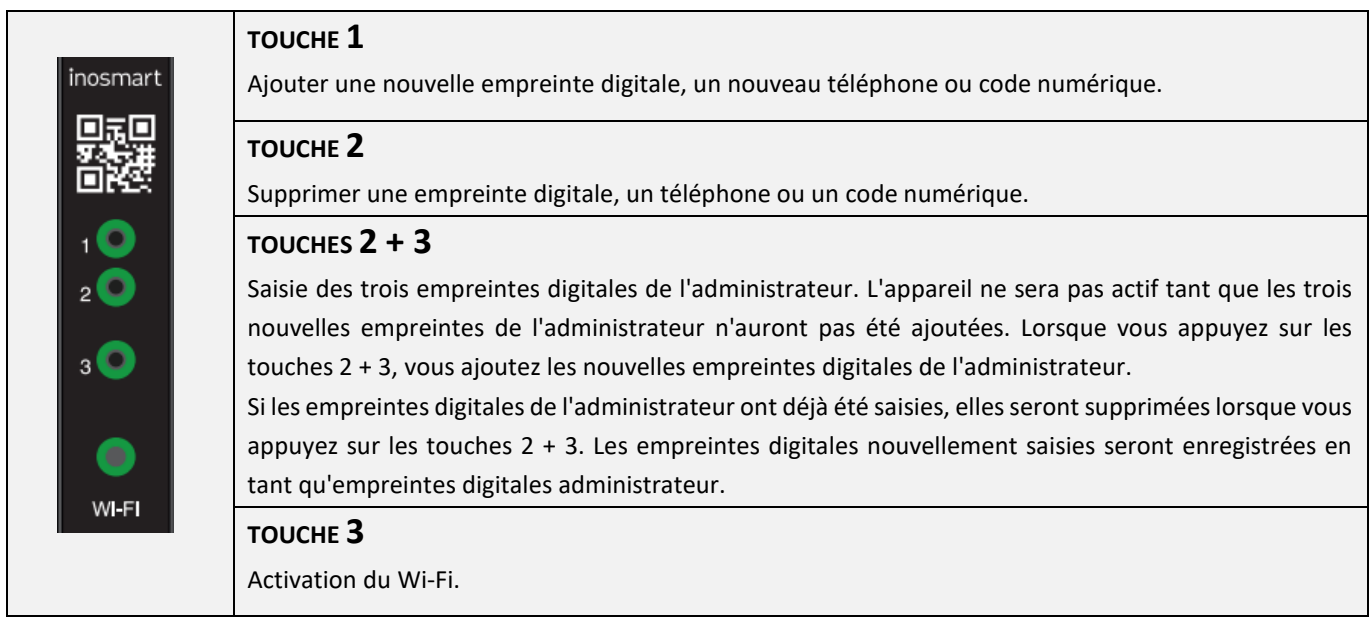

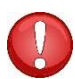

**TOUCHES 1 + 2 + 3 (10 secondes)**

**Rétablir les paramètres d'usine. Toutes les données seront supprimées !**

**L'ADMINISTRATEUR est la personne qui est responsable de votre lecteur et qui le gère. Jusqu'à trois personnes différentes peuvent être sélectionnées lors de la première utilisation, mais pas plus de trois empreintes digitales au total. Cela peut donc être une personne avec trois empreintes digitales ou trois personnes avec chacune une empreinte digitale. Nous vous recommandons de sélectionner au moins deux personnes pour des raisons de sécurité et pratiques.** 

**L'administrateur diffère des autres utilisateurs car il peut activer toutes les fonctions de votre lecteur et de votre module de commande avec son empreinte digitale. Par exemple, ajouter de nouvelles empreintes digitales, un nouveau téléphone ou un nouveau code numérique, ou bien les supprimer.**

**Tant que la mémoire du lecteur est vide, les empreintes digitales de l'administrateur peuvent être saisies par n'importe qui, saisissez-les donc dès que l'appareil se connecte, pour le protéger des personnes non autorisées.** 

# <span id="page-6-0"></span>PREMIÈRE UTILISATION

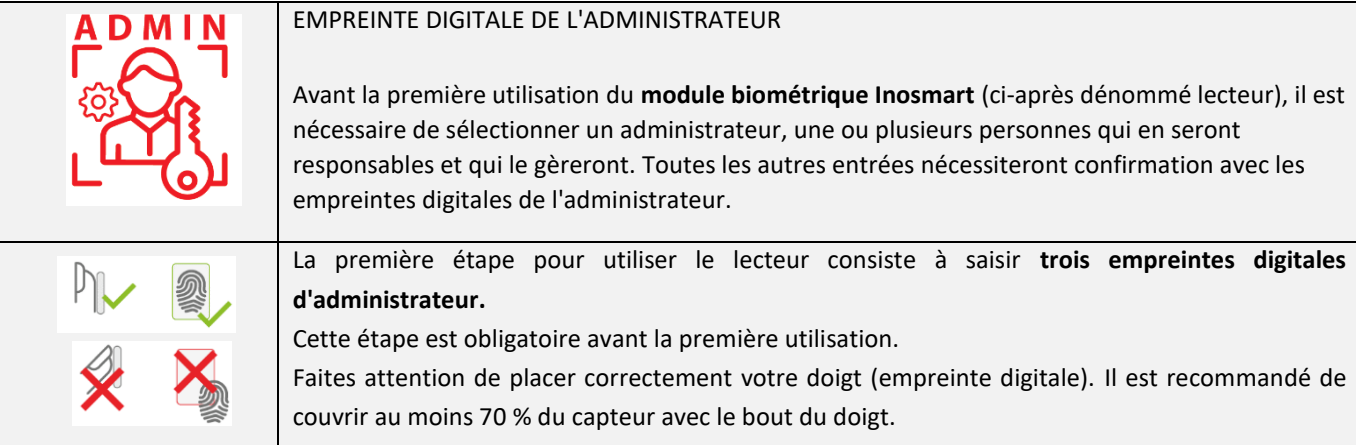

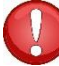

**Les empreintes digitales de l'administrateur sont importantes car elles vous permettent d'activer tous les paramètres importants liés à la sécurité. Il est donc recommandé d'avoir au moins deux personnes « administrateur ».**

Le processus d'ajout d'empreintes digitales d'administrateur est le suivant :

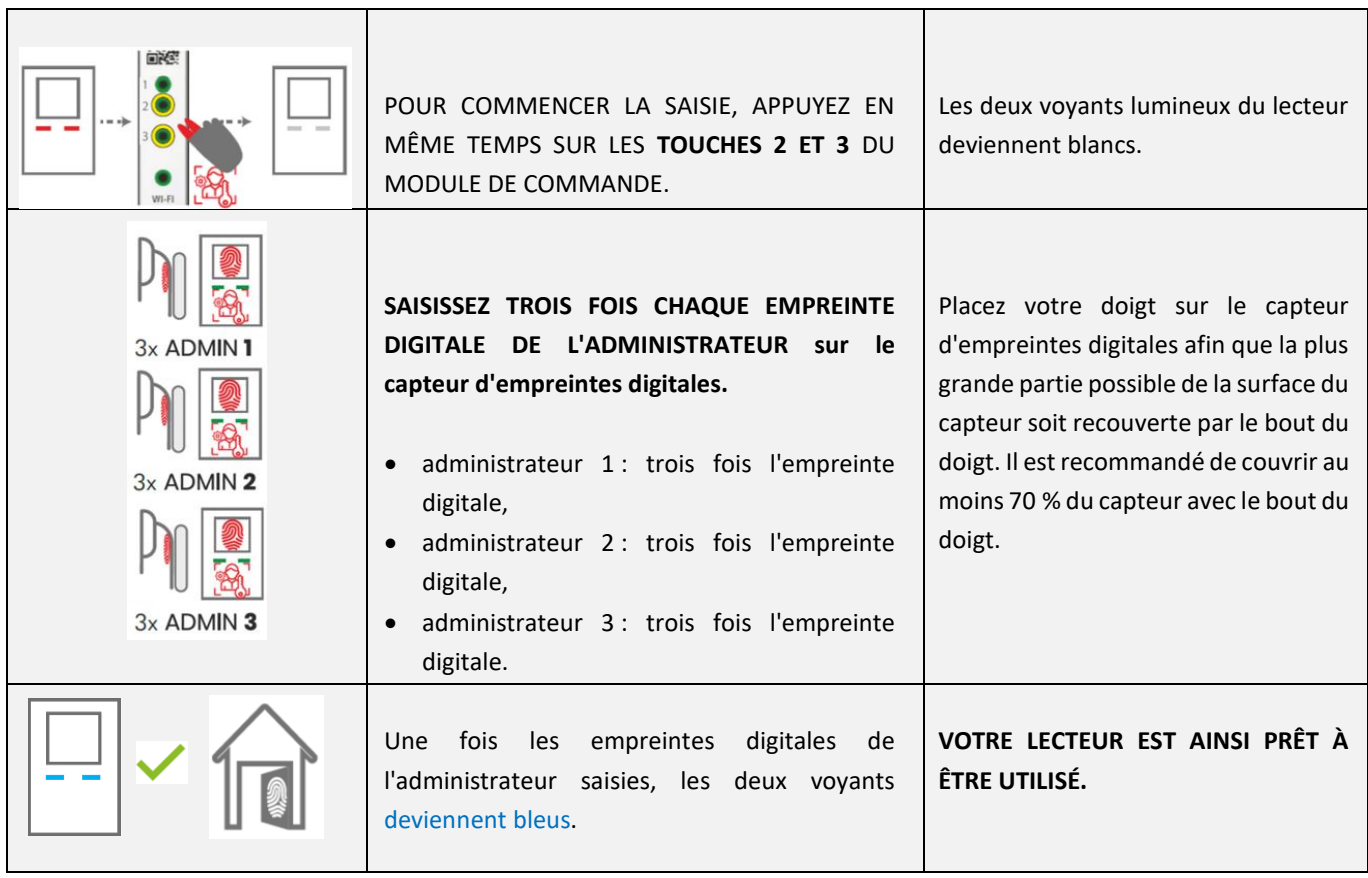

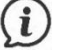

Vous pouvez également regarder la procédure dans les vidéos sur notre **site internet** *[www.inosmart.info](http://www.inosmart.info/)*.

### <span id="page-7-0"></span>GESTION DU LECTEUR

Le lecteur peut être géré de **deux manières** : à l'aide des trois boutons du module de commande ou à l'aide de l'application Inosmart sur le smartphone.

- Vous pouvez utiliser les **touches** du module de commande pour ajouter ou supprimer un nouvel utilisateur, ajouter ou supprimer un nouveau téléphone, ajouter ou supprimer un nouveau code numérique.
- Avec **l'application** Inosmart, vous avez une vue d'ensemble de tous les utilisateurs enregistrés. Vous pouvez également ajouter ou supprimer un nouvel utilisateur, un téléphone ou un code numérique, définir des minuteries et des détails sur le type d'ouverture.

**Vous ne pouvez pas utiliser les touches du module de commande pour contrôler l'éclairage intégré, régler les minuteries, nommer les utilisateurs et définir les détails concernant le type d'ouverture.**

### <span id="page-7-1"></span>GESTION DES TOUCHES DU MODULE DE COMMANDE

Vous pouvez gérer les fonctions de base du lecteur avec les **trois touches** du module de commande. Vous pouvez ajouter ou supprimer une empreinte digitale, un téléphone NFC ou un code numérique (dans le cas d'un modèle avec un clavier).

#### <span id="page-7-2"></span>ENREGISTRER L'EMPREINTE DIGITALE D'UN NOUVEL UTILISATEUR

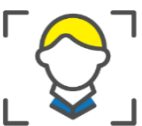

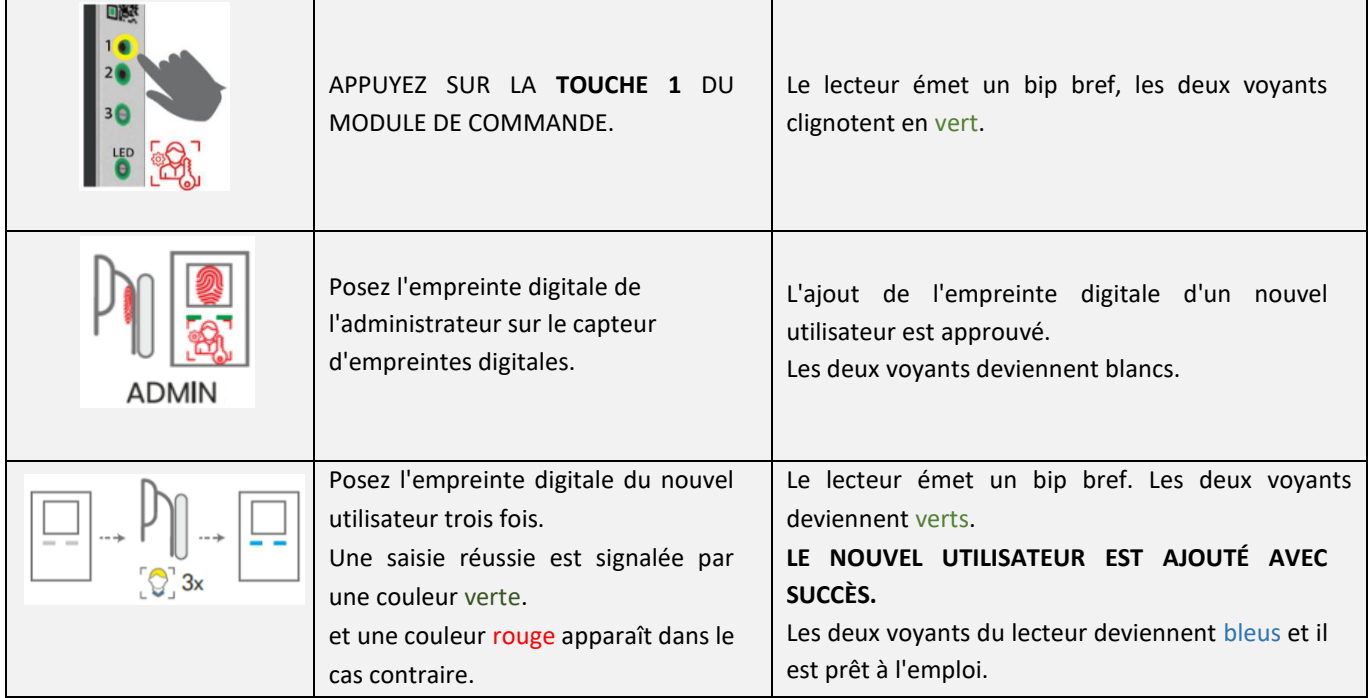

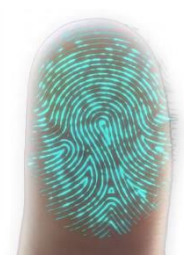

La peau, et par conséquent l'empreinte digitale, change constamment (humidité de la peau différente à différents moments de l'année, lésions cutanées, etc.) et l'angle et la pression du doigt posé sur le capteur varient. Le système de reconnaissance d'empreintes digitales de votre appareil dispose d'un système de reconnaissance très avancé qui résout les problèmes ci-dessus. Le capteur d'empreintes digitales prend en charge le placement du doigt à 360 degrés, de sorte que l'angle avec lequel vous posez votre doigt sur la surface du capteur n'a pas d'importance.

Lors de l'utilisation, le lecteur analyse à chaque fois l'empreinte digitale enregistrée, il tente d'identifier ses nouvelles caractéristiques et s'en souvient une fois la reconnaissance réussie. En pratique cela signifie que la reconnaissance d'une empreinte digitale donnée s'améliore avec le temps. Pour chaque empreinte digitale, le lecteur dispose d'un « pool d'empreintes digitales » dans lequel il peut stocker automatiquement jusqu'à 20 variantes d'une empreinte digitale donnée. Il se met automatiquement à jour chaque fois qu'une empreinte digitale est détectée avec succès.

#### <span id="page-8-0"></span>AJOUTER DE NOUVEAUX CODES NUMÉRIQUES (modules BT 600, BT 610 et BT 630)

Les modules BT 600, BT 610 et BT 630 permettent d'ouvrir la porte à l'aide du clavier intégré. La longueur du code est définie par défaut sur 4 chiffres. Pour ajouter un nouveau code numérique, procédez comme suit :

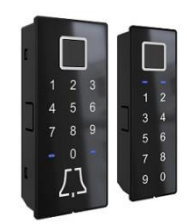

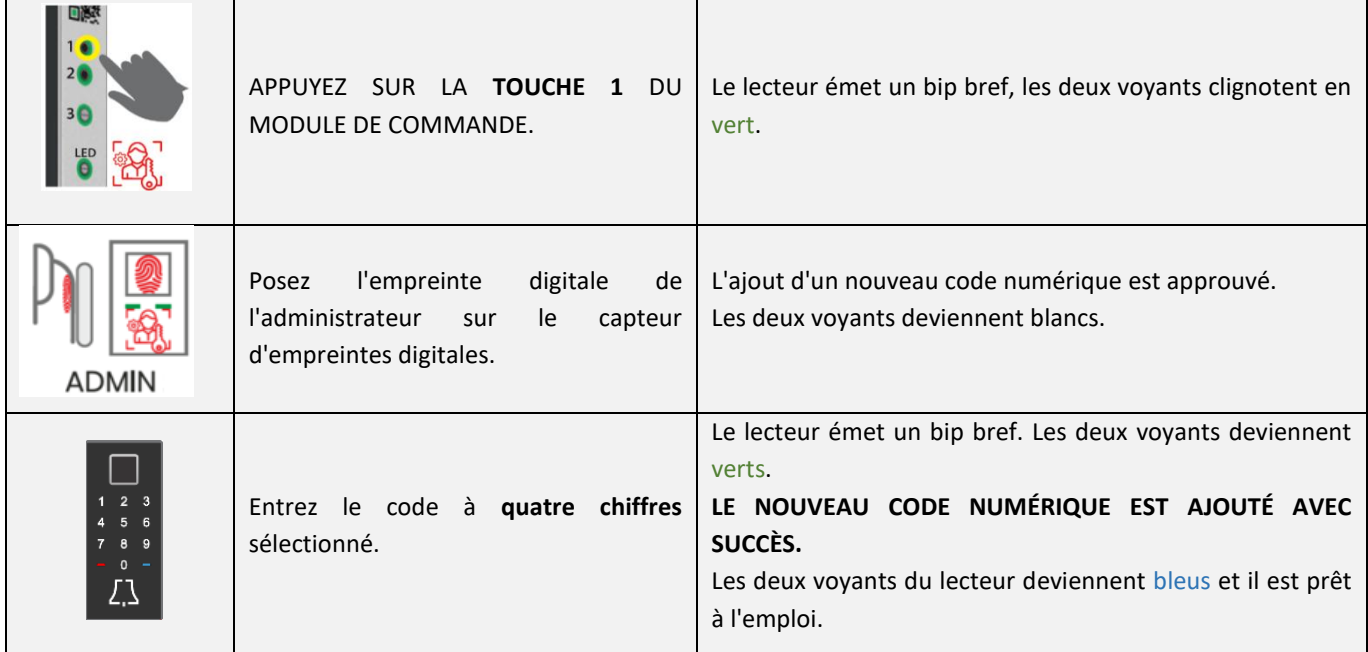

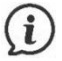

Vous pouvez définir la longueur du code à l'aide de l'application Inosmart. Le code numérique peut comprendre de quatre à huit chiffres.

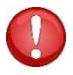

**Si vous n'avez pas encore entré de codes numériques dans votre lecteur, le cadran du lecteur ne répondra pas avec les voyants lumineux et un bip. La première fois que vous entrez un code numérique, le cadran du lecteur devient actif.** 

#### <span id="page-9-0"></span>AJOUT D'UN NOUVEAU TÉLÉPHONE POUR OUVRIR LA PORTE

Tout d'abord, téléchargez l'application gratuite Inosmart sur le téléphone que vous souhaitez enregistrer. Lancez l'application sur votre téléphone et laissez-la sur l'écran d'accueil. L'application Inosmart en cours d'exécution doit non seulement être installée mais également active.

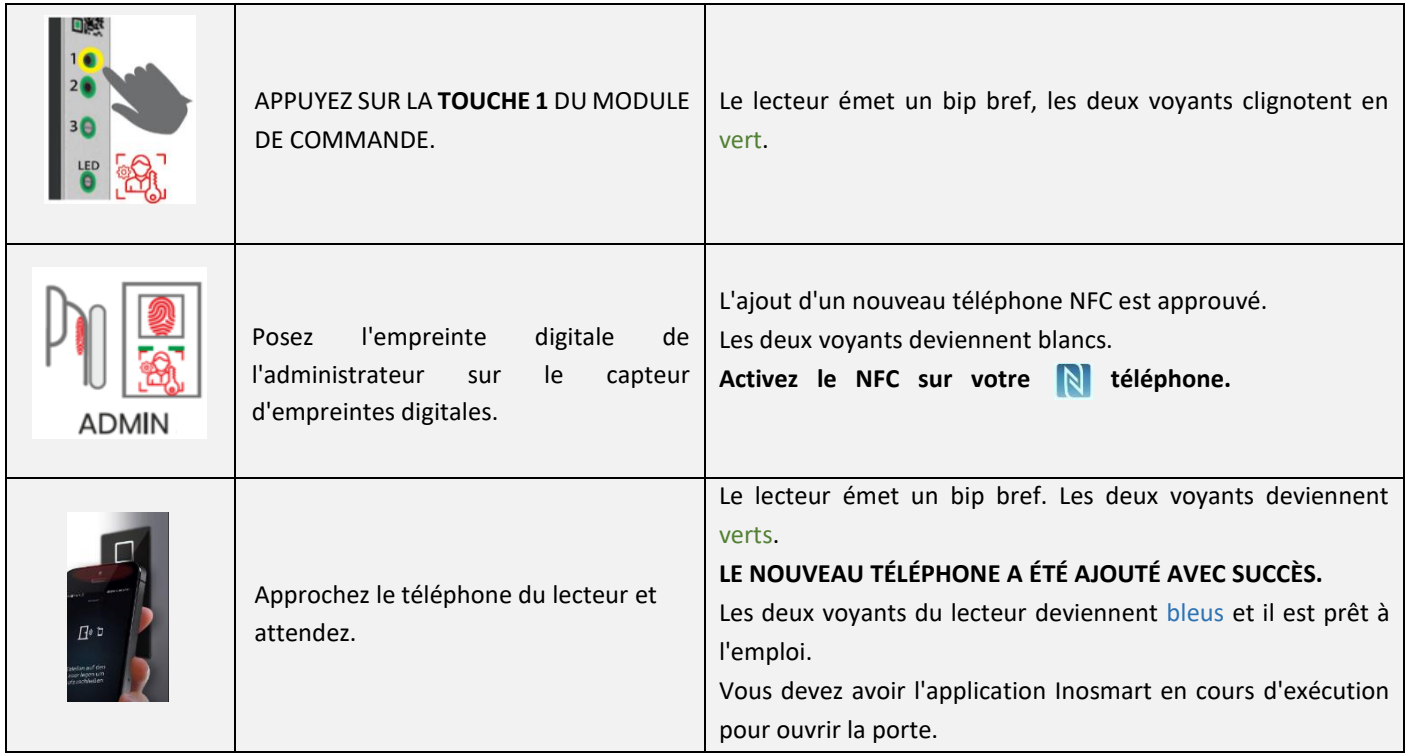

**L'emplacement du capteur NFC dans le lecteur est différent pour chaque modèle :**

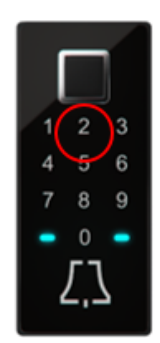

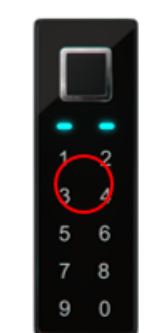

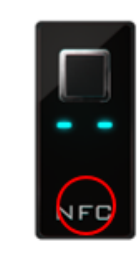

La technologie NFC ou « Near Field Communication » (communication en champ proche) vous permet d'ouvrir la porte en toute sécurité à l'aide d'un smartphone.

**Le téléphone et le lecteur communiquent à l'aide de la technologie NFC. Cela nécessite que le téléphone soit presque appuyé contre le lecteur. La portée du lecteur NFC n'est que de 1 cm. Vous devez savoir où se trouve le lecteur NFC sur votre téléphone. Pour les iPhones, il est placé sur le dessus du téléphone, pour les appareils Android, l'emplacement du lecteur NFC est généralement quelque part autour de l'appareil photo. Vous devez approcher cette partie du téléphone du lecteur intégré dans la porte pour un enregistrement réussi.**

**Certains téléphones ne prennent pas en charge la communication NFC ou ont un lecteur NFC intégré de moins bonne qualité. Dans ce cas, l'utilisation sera difficile voire impossible.**

#### <span id="page-10-0"></span>SUPPRIMER UN UTILISATEUR, UN TÉLÉPHONE OU UN CODE NUMÉRIQUE

Pour supprimer un utilisateur, un téléphone ou un code numérique, vous avez besoin d'un administrateur, d'un utilisateur, d'un téléphone enregistré avec le lecteur, ou vous devez connaître le code numérique que vous souhaitez supprimer.

La procédure de suppression est la suivante :

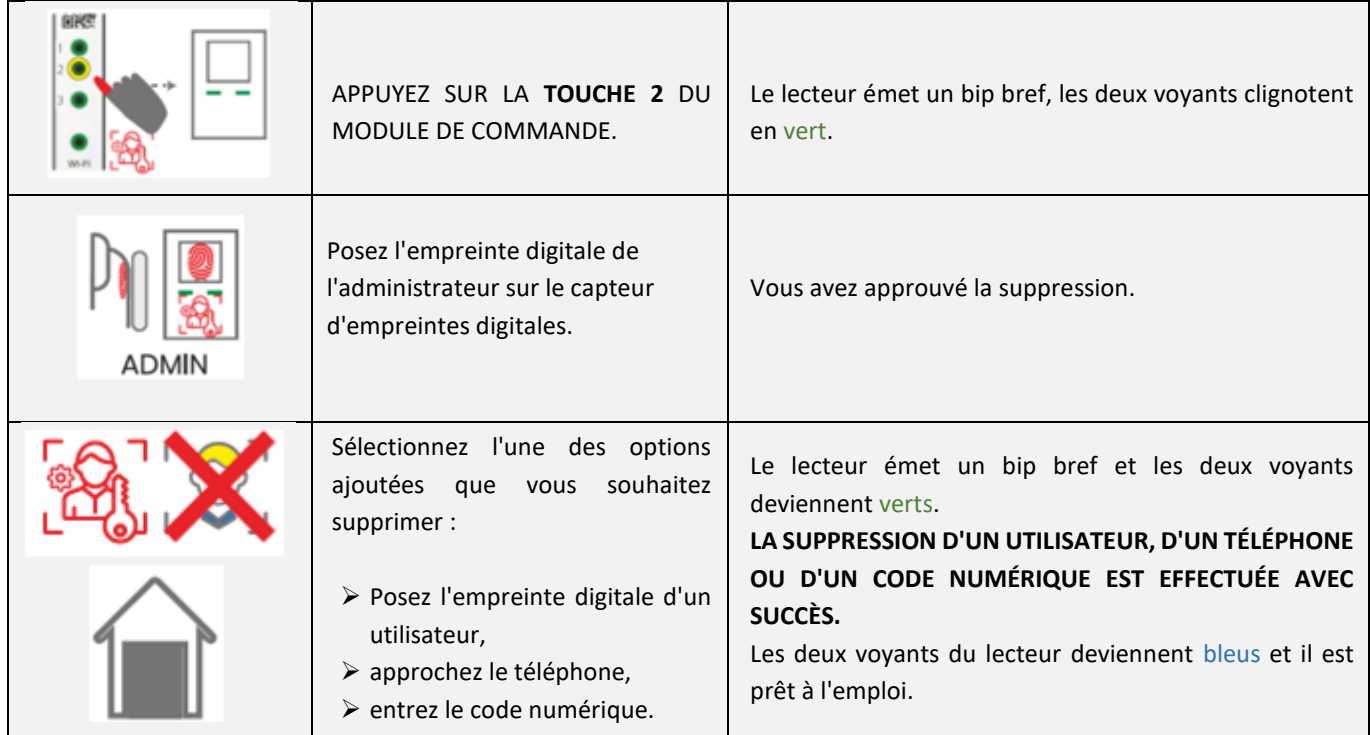

## <span id="page-10-1"></span>RÉTABLIR LES PARAMÈTRES D'USINE

**Maintenez les trois touches du module de commande enfoncées en même temps pendant 10 secondes : 1 + 2 + 3. Après dix secondes, le lecteur émet un bref signal sonore et vous pouvez ensuite relâcher les touches. Toutes les empreintes digitales, téléphones NFC, codes numériques, utilisateurs et minuteries de la base de données sont supprimés et le lecteur revient aux paramètres d'usine.**

# <span id="page-10-2"></span>VERROUILLAGE DE SÉCURITÉ DU LECTEUR

**Si une empreinte digitale non enregistrée, un appareil NFC (téléphone) non enregistré ou un code numérique incorrect sont utilisés sept fois de suite sur le capteur du lecteur d'empreintes digitales, le lecteur sera verrouillé pendant 30 secondes. Après trente secondes, le lecteur sera de nouveau prêt à être utilisé. Il sera de nouveau verrouillé si les tentatives infructueuses se poursuivent. Il se verrouillera alors pendant 60 secondes. Toutes les sept tentatives infructueuses, le lecteur sera verrouillé et la durée de verrouillage augmentée de 30 secondes, jusqu'à un maximum de 5 minutes. Chaque fois que le lecteur reconnaît avec succès l'empreinte digitale, le décompte du verrouillage est interrompu et réinitialisé.** 

**Les deux voyants rouges et bleus clignotent alternativement en rouge et bleu lorsque le lecteur est verrouillé. Le lecteur ne répondra pas aux empreintes digitales, aux téléphones NFC ou aux codes numériques pendant ce temps.**

#### <span id="page-11-0"></span>GESTION AVEC UN SMARTPHONE

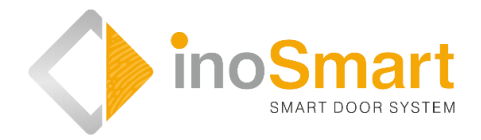

Android

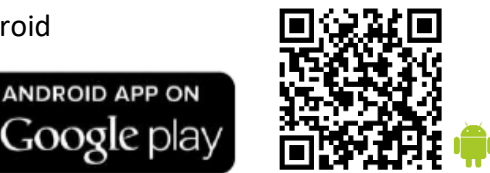

iOS

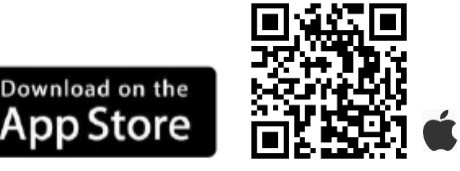

Vous pouvez contrôler votre lecteur via une connexion sans fil Wi-Fi à l'aide de l'application gratuite **Inosmart**. Recherchez et téléchargez l'application dans le « Google Play Store » pour Android : *[https://play.google.com/store/apps/details?id=com.ismart.XF\\_InoSmart](https://play.google.com/store/apps/details?id=com.ismart.XF_InoSmart)*

ou dans l'« App Store » pour iOS : *<https://apps.apple.com/us/app/inosmart/id1513984907>*.

Pour que le téléphone se connecte au lecteur, vous devez activer la localisation géographique et la connexion Wi-Fi sur votre téléphone (*paramètres*).

Lorsque le téléphone est connecté au lecteur via une connexion sans fil Wi-Fi, vous pouvez grâce à l'application définir toutes les fonctions que votre lecteur permet :

- $\triangleright$  ajouter / supprimer un nouvel utilisateur, un code numérique ou un téléphone NFC ;
- $\triangleright$  avoir un apercu de toutes les méthodes d'identification de l'utilisateur actuellement actives ;
- modifier les utilisateurs existants (renommer, ajouter une nouvelle empreinte digitale, un nouveau téléphone NFC ou un nouveau code numérique),
- $\triangleright$  attribuer certaines fonctions à certains utilisateurs ;
- $\triangleright$  minuteries et
- réglages supplémentaires (éclairage, relais secondaire).

**La portée du Wi-Fi est volontairement plus courte, pour des raisons de sécurité, et l'utilisateur doit se tenir le plus près possible du module de commande.**

**Android 5 ou supérieur est requis pour faire fonctionner l'appareil. Sur les iPhones, l'application Inosmart fonctionne à partir de la version iOS 12. Vous pouvez vérifier la version dans les paramètres de votre téléphone. Pour vous assurer de disposer de la dernière version de l'application, vous devez avoir la mise à jour automatique activée sur votre téléphone. Le déverrouillage de la porte à l'aide d'un iPhone est possible à partir d'iOS 13.**

# <span id="page-12-0"></span>PREMIÈRE CONNEXION du lecteur et du smartphone

Activez la connexion Wi-Fi sur le module de commande.

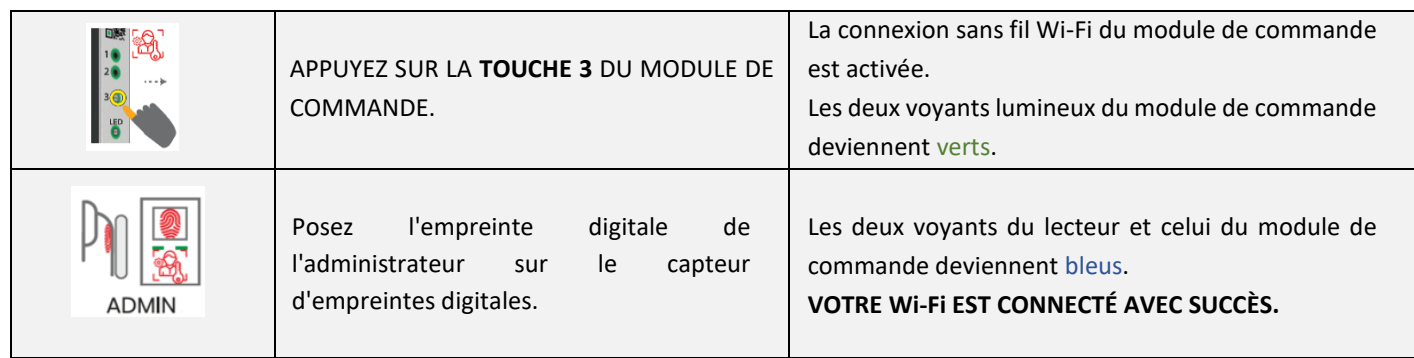

Téléchargez l'application gratuite Inosmart sur le téléphone. Dans le « Google Play Store » pour les utilisateurs Android ou dans l'« Apple Store » pour les utilisateurs iOS d'iPhone.

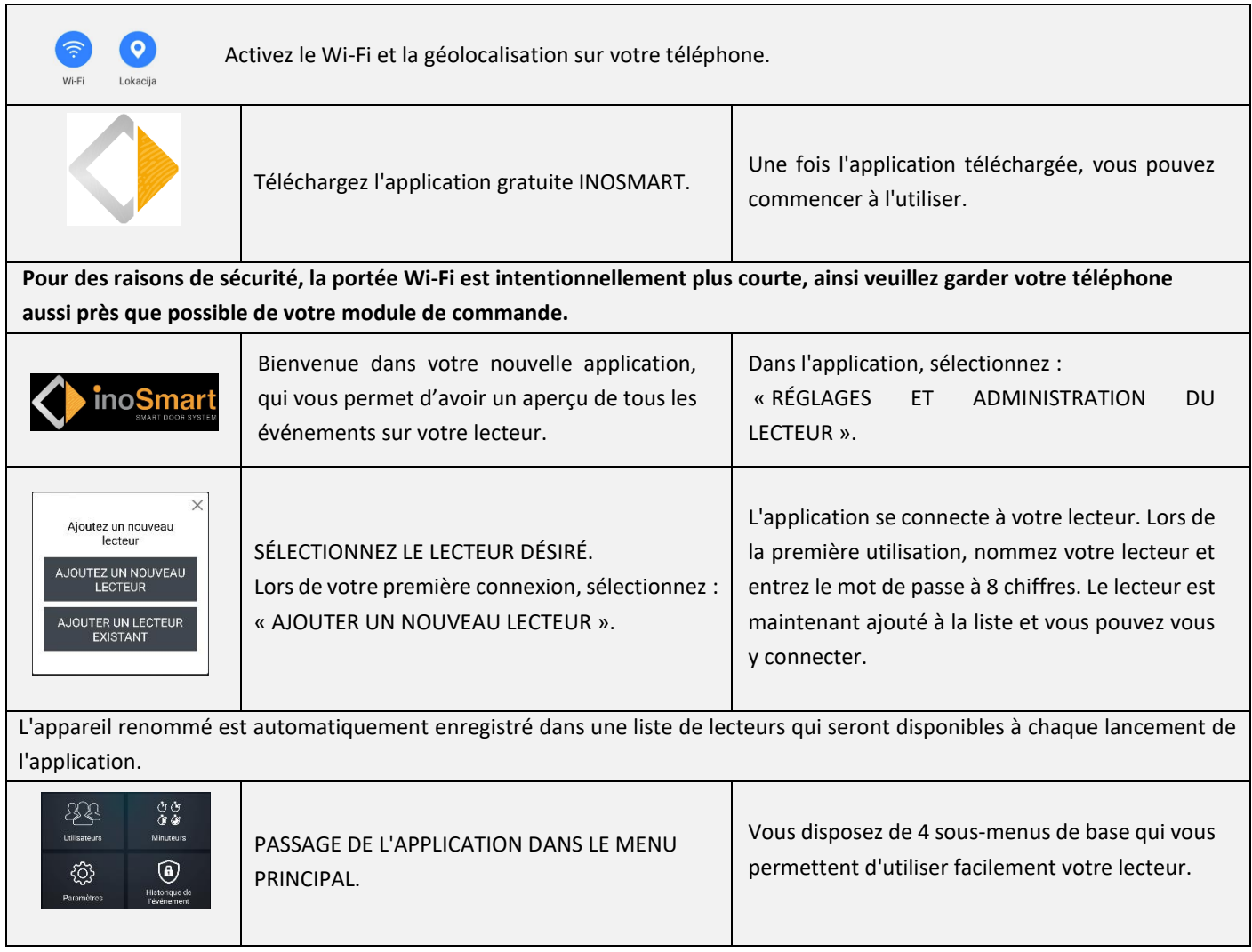

 $(i)$ 

La connexion Wi-Fi sur le module de commande s'éteint automatiquement après 10 minutes d'inactivité. Vous pouvez à tout moment renommer ou modifier le mot de passe d'un lecteur déjà nommé (stocké dans la liste des lecteurs).

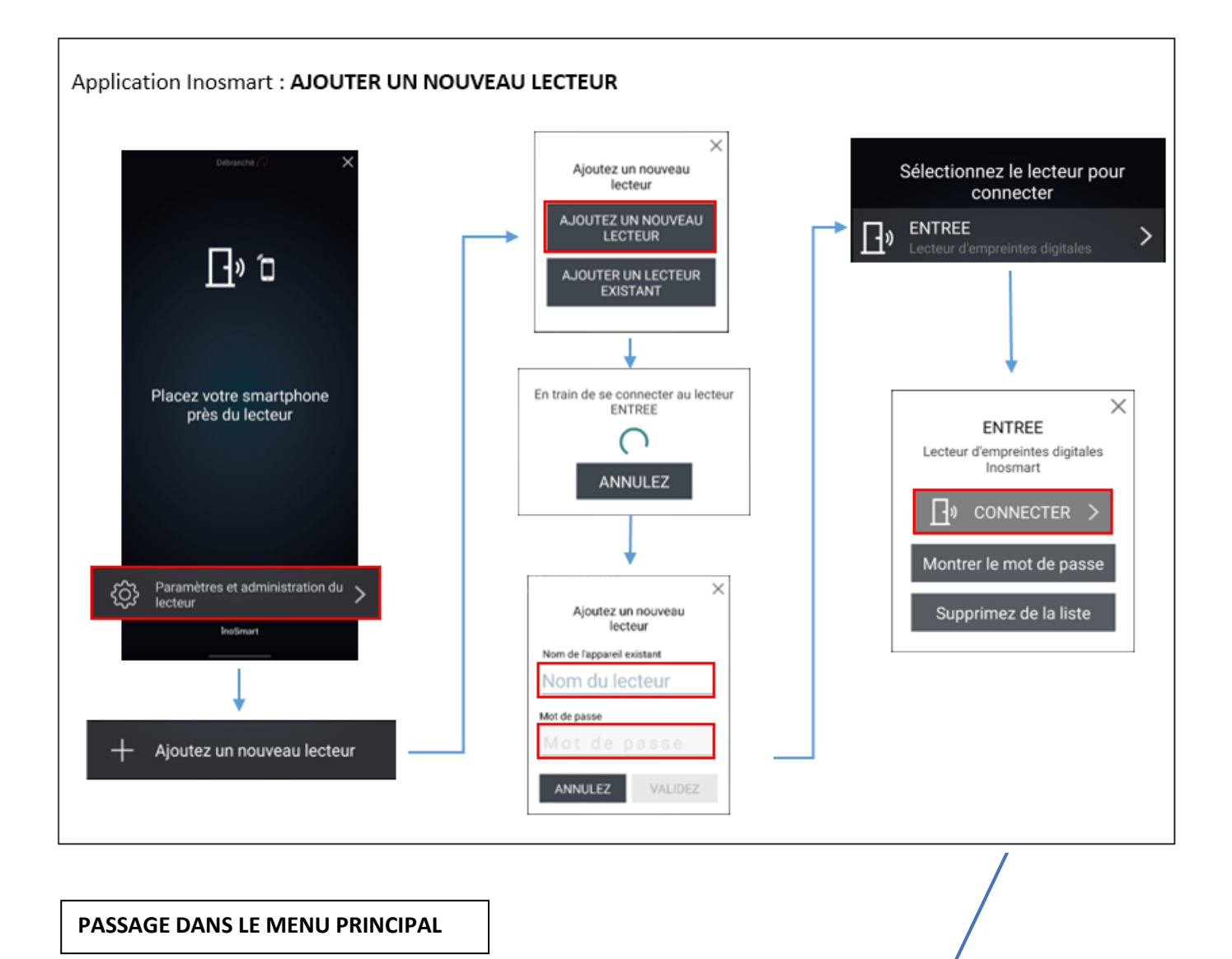

<span id="page-13-0"></span>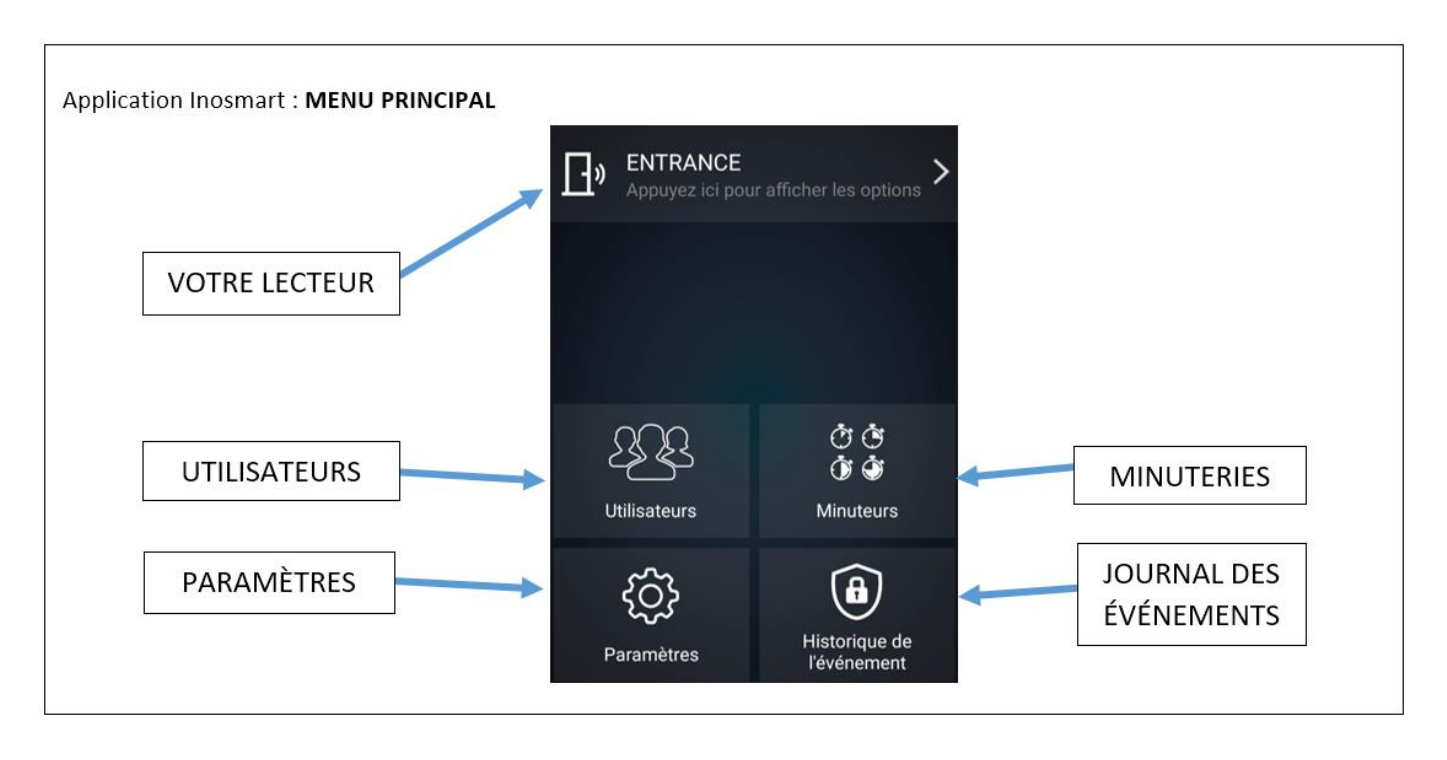

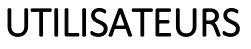

8 B Utilisateurs

Voici tout ce dont vous avez besoin pour modifier avec succès les utilisateurs, leurs empreintes digitales, leurs téléphones et leurs codes numériques. Vous avez tous les utilisateurs de la liste auxquels vous avez attribué une fonction spécifique. Si vous avez activé les accès via les touches du module de commande, ceux-ci sont listés en haut, sous « utilisateur non défini ».

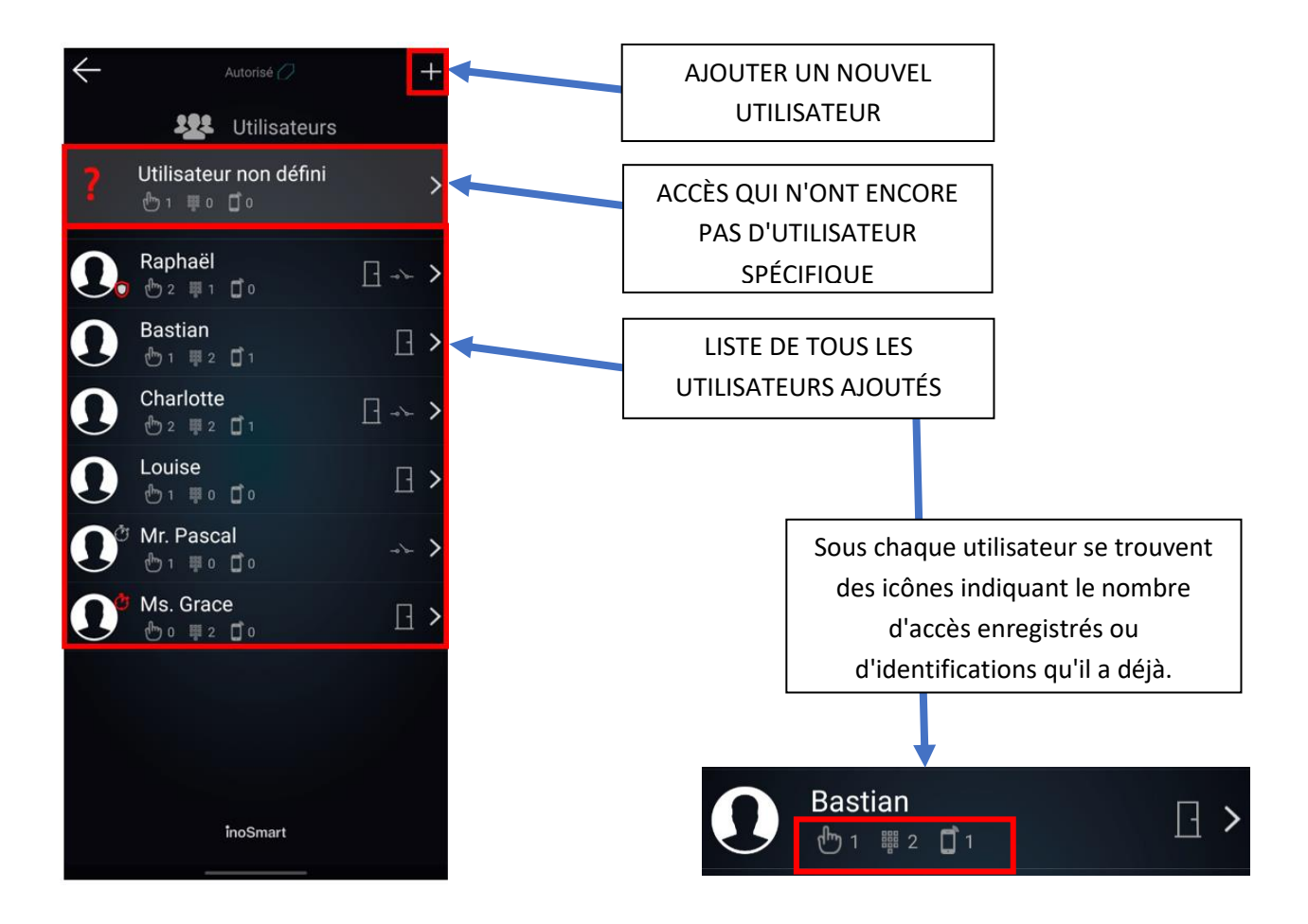

#### <span id="page-14-0"></span>SUPPRIMER UN UTILISATEUR SPÉCIFIQUE

Vous pouvez supprimer un utilisateur spécifique de la liste des utilisateurs de votre lecteur Inosmart à tout moment. La suppression d'un utilisateur supprime également toutes ses identifications enregistrées (empreintes digitales, téléphones NFC, codes numériques).

Pour supprimer un utilisateur, cliquez sur l'icône « corbeille » dans le coin supérieur droit du profil de l'utilisateur.

#### <span id="page-15-0"></span>DÉSACTIVER / ACTIVER TEMPORAIREMENT UN UTILISATEUR

Vous pouvez désactiver / activer un utilisateur avec le bouton dans le coin supérieur droit de l'écran sur les détails de l'utilisateur.

Cliquer sur un utilisateur existant vous amènera à une VUE DÉTAILLÉE DE L'UTILISATEUR. Vous y trouverez toutes les méthodes d'identification de l'utilisateur actuellement actives dans les sections : EMPREINTES DIGITALES, TÉLÉPHONES NFC ET CODES NUMÉRIQUES. Vous pouvez ajouter de nouvelles méthodes d'identification pour l'utilisateur sélectionné en cliquant sur le signe « **+** » à côté de chaque section.

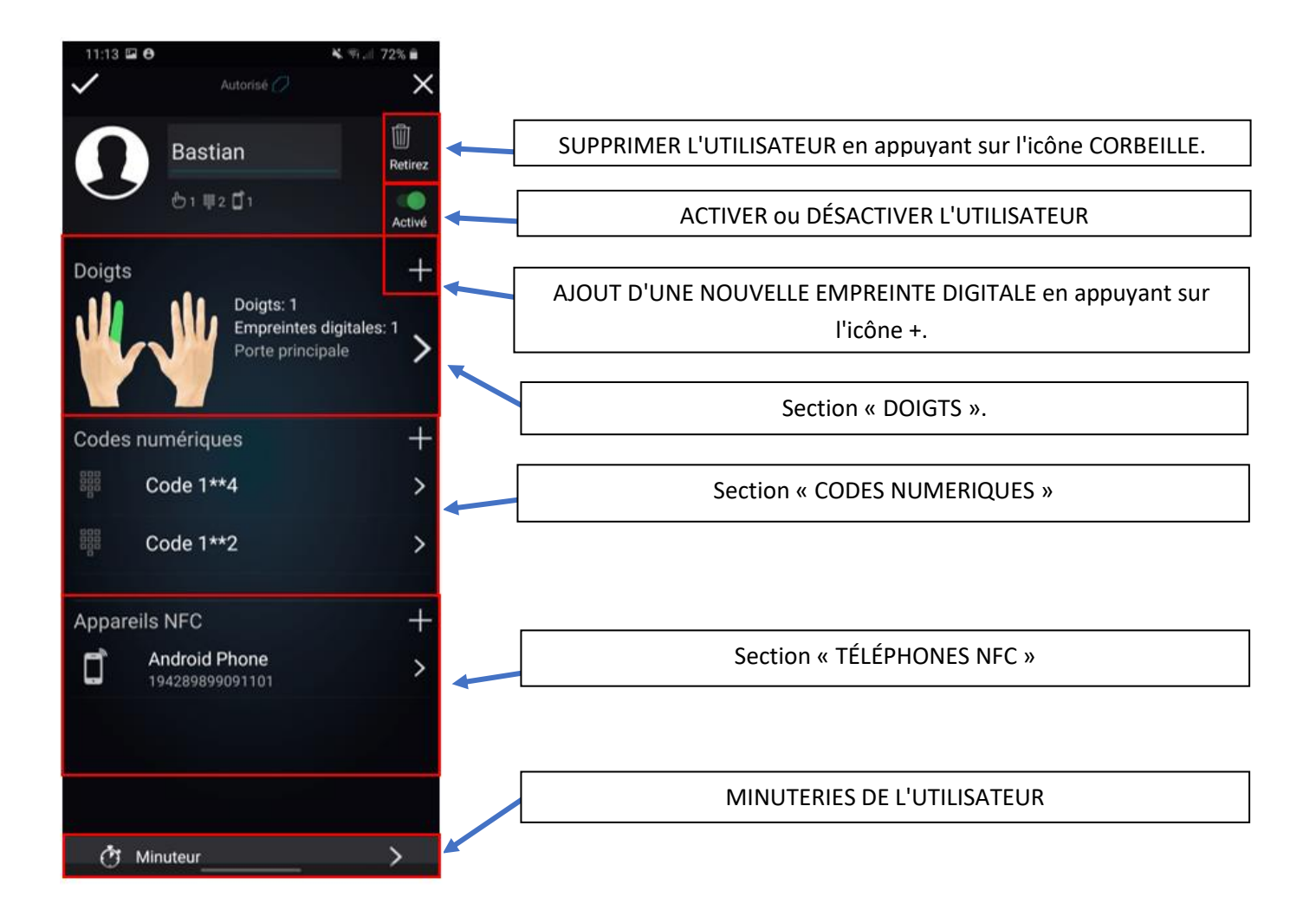

#### <span id="page-16-0"></span>AJOUTER UNE NOUVELLE EMPREINTE DIGITALE

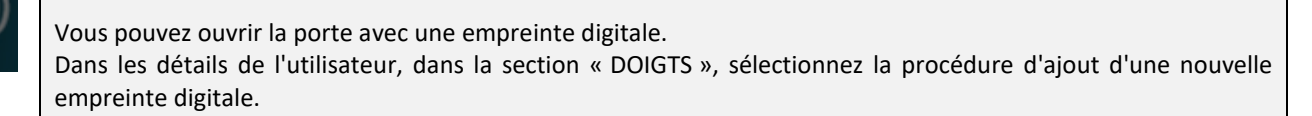

Pour chaque empreinte digitale ajoutée, vous pouvez paramétrer dans la vue détaillée de l'utilisateur ce qu'elle ouvre et si une méthode d'authentification spécifique est activée ou désactivée.

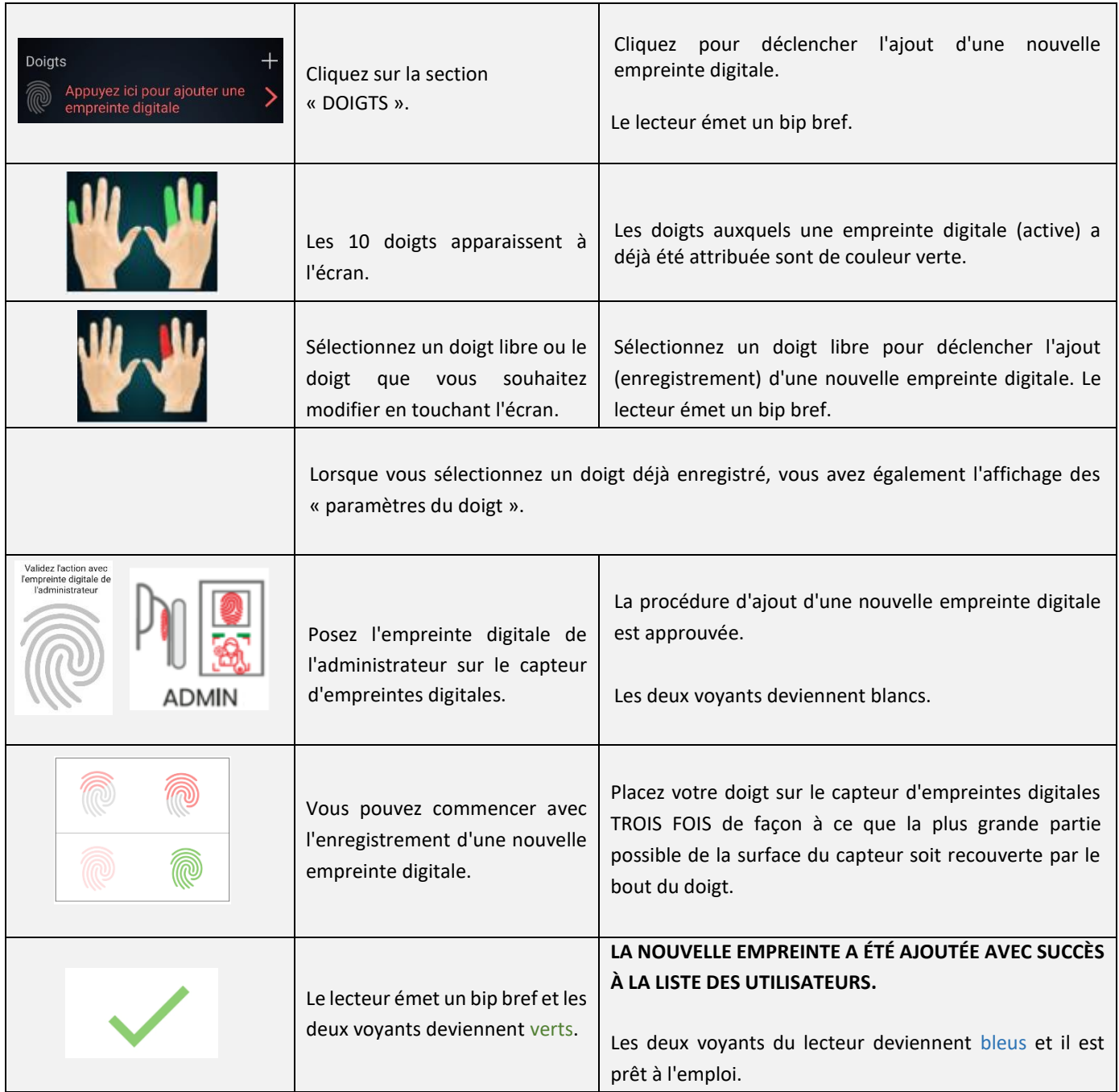

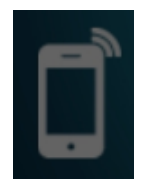

#### <span id="page-17-0"></span>AJOUTER UN NOUVEAU TÉLÉPHONE

Votre lecteur dispose de la technologie NFC (« Near Field Communication »), qui vous permet d'ouvrir la porte en toute sécurité avec votre smartphone. Chaque téléphone avec lequel vous souhaitez ouvrir la porte doit être enregistré à l'avance. Dans les détails de l'utilisateur, dans la section « TÉLÉPHONES NFC », sélectionnez la procédure d'ajout d'un nouveau téléphone.

Pour chaque smartphone ajouté, vous pouvez paramétrer dans la vue détaillée de l'utilisateur ce qu'il ouvre et si une méthode d'identification spécifique est activée ou désactivée.

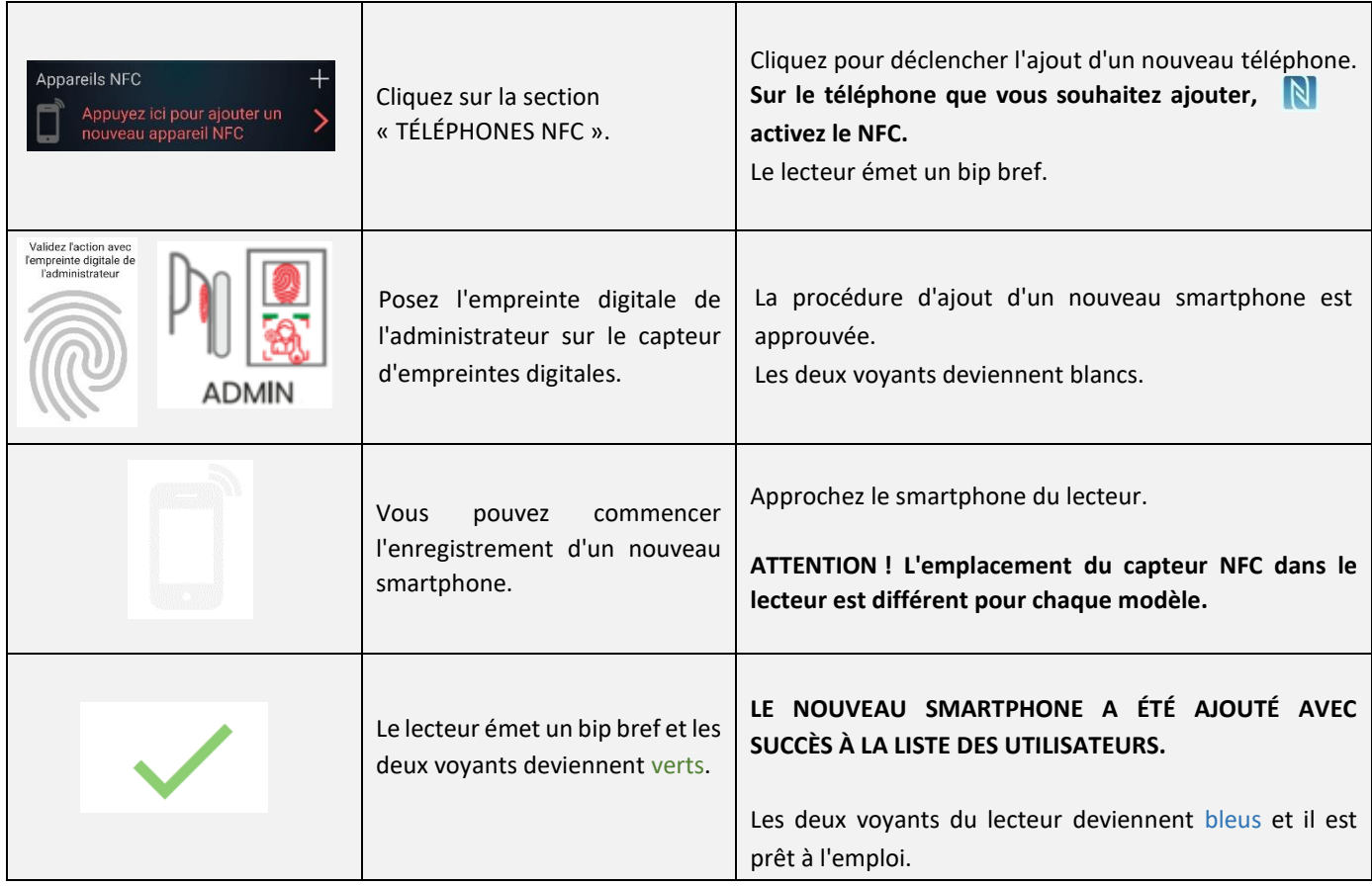

**L'emplacement du capteur NFC dans le lecteur est différent pour chaque modèle :**

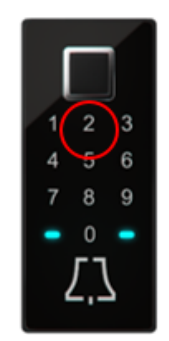

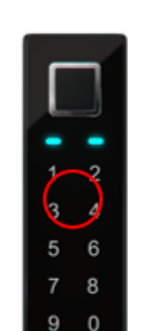

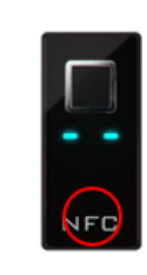

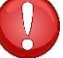

**Si vous souhaitez utiliser votre smartphone pour ouvrir la porte, activez le lecteur NFC dans les paramètres du téléphone.**

# <span id="page-18-0"></span>AJOUTER DE NOUVEAUX CODES NUMÉRIQUES (modules BT 600, BT 610 et BT 630)

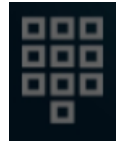

Vous pouvez également ouvrir la porte à l'aide du clavier et d'un code numérique. La longueur du code est définie par défaut sur 4 chiffres. Vous pouvez modifier la longueur de code requise dans les paramètres du lecteur. Dans les détails de l'utilisateur, dans la section « CODES NUMÉRIQUES », sélectionnez la procédure d'ajout d'un nouveau code numérique.

Pour chaque code numérique ajouté, vous pouvez paramétrer dans la vue détaillée de l'utilisateur ce qu'il ouvre et si une méthode d'identification spécifique est activée ou désactivée.

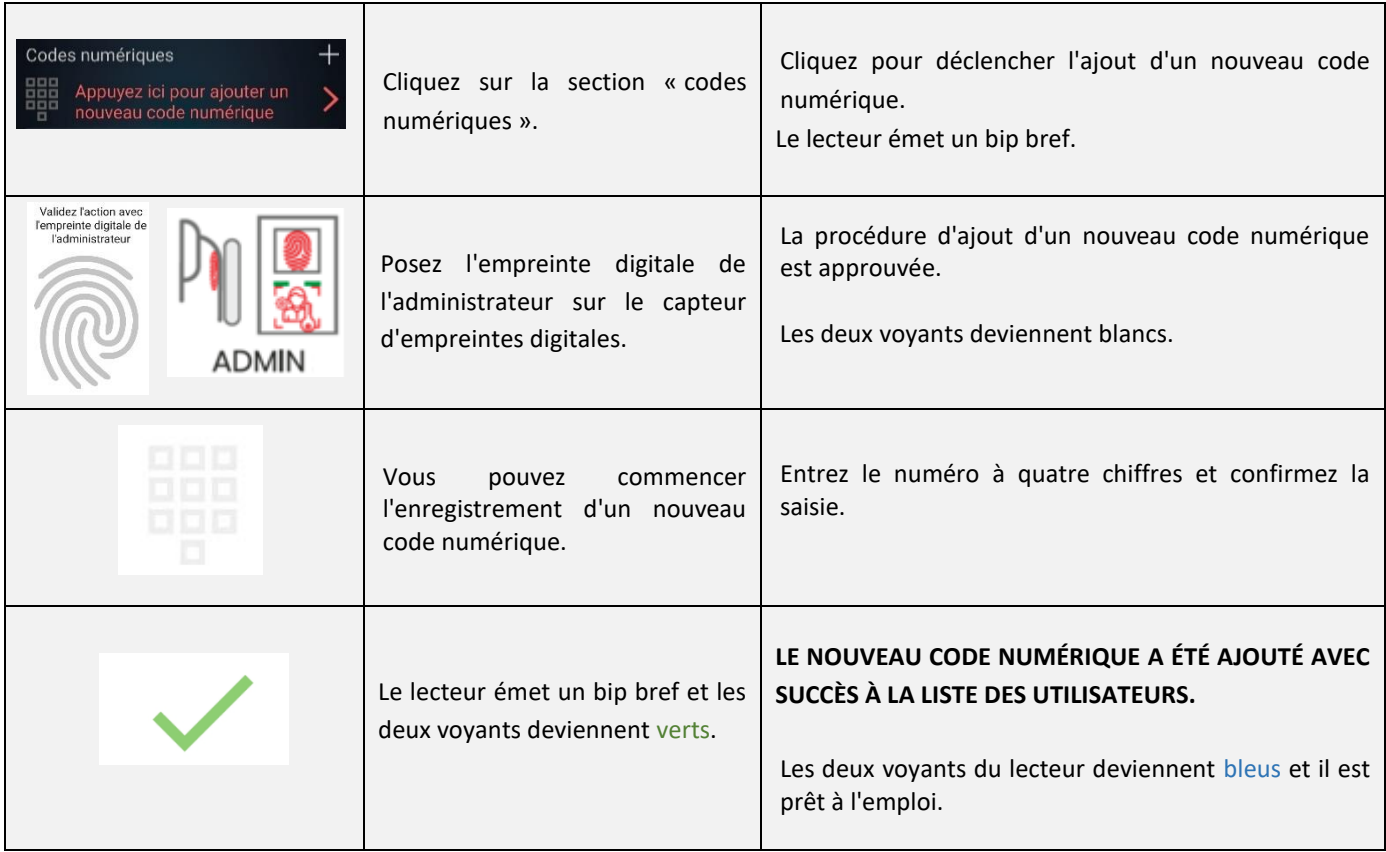

<span id="page-19-0"></span>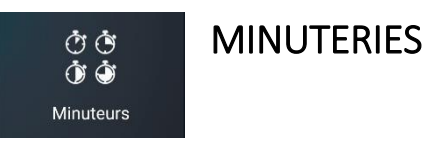

Avec les minuteries, vous pouvez définir l'heure :

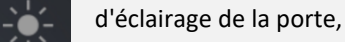

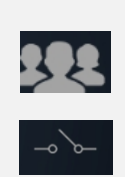

la validité de l'accès pour un utilisateur ou

la validité de l'accès au relais secondaire (porte de garage, dispositif d'alarme, etc.).

Lors du paramétrage des minuteries, l'application vous proposera toujours

d'abord une minuterie qui détermine l'éclairage de la porte. Une fois cette minuterie ajoutée, vous pouvez ajouter d'autres minuteries.

En plus de la minuterie de base pour l'éclairage, vous pouvez ajouter 10 minuteries supplémentaires (par exemple pour la femme de ménage, le gardien, l'activation de l'alarme…). Vous pouvez paramétrer, supprimer ou désactiver / activer une minuterie individuelle à tout moment.

Vous pouvez choisir :

*une minuterie récurrente* (dans ce cas, attribuez-lui une heure de début et de fin – un intervalle et les jours d'activation, elle se répétera de la même façon chaque semaine) ou

*une minuterie unique* (attribuez-lui une date et une heure). Avec les deux types de minuteries, vous pouvez spécifier la validité de l'accès pour un utilisateur ou pour un relais secondaire.

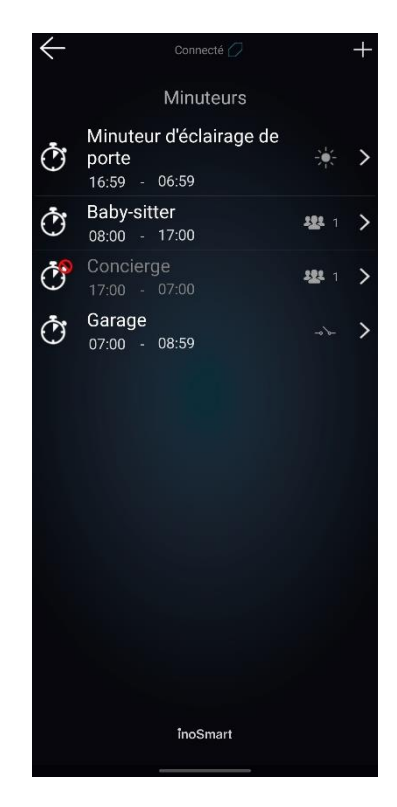

**ATTENTION ! Si la longueur du code numérique est modifiée, tous les codes déjà saisis seront supprimés.**

### <span id="page-20-0"></span>PARAMÈTRES

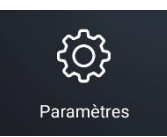

Vous pouvez régler le niveau de l'éclairage intégré à l'arrière du lecteur ou l'éclairage supplémentaire de la porte dans les paramètres.

Vous pouvez également régler la longueur de contact du relais secondaire. Sa valeur par défaut est de 2 secondes.

Ici, vous définissez également la longueur de votre code numérique.

Au bas de la fenêtre des paramètres, vous avez un aperçu détaillé des données de votre appareil.

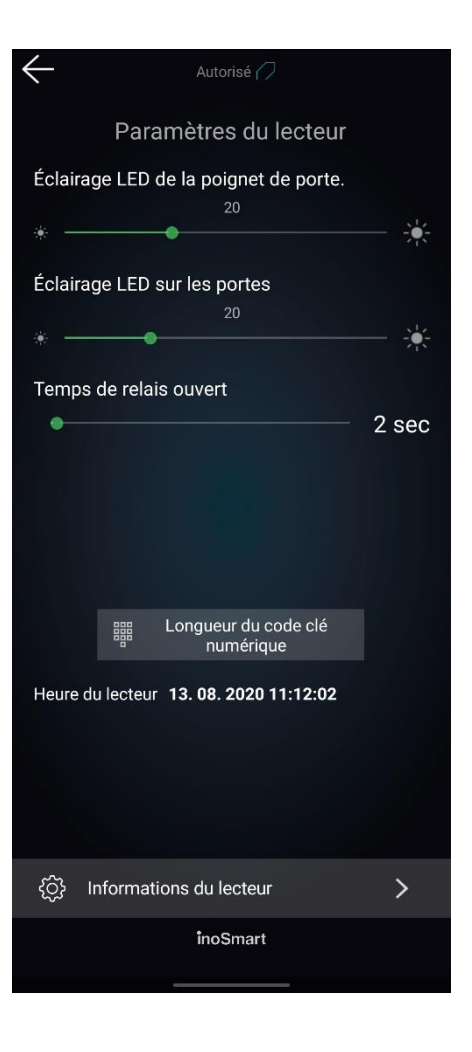

**ATTENTION ! Vous pouvez activer ou désactiver les empreintes digitales, les codes numériques ou les téléphones attribués à chaque utilisateur. Si toutes les fonctions attribuées à un utilisateur sont désactivées, il ne peut pas se connecter même avec la minuterie autorisée.**

# <span id="page-21-0"></span>JOURNAL DES ÉVÈNEMENTS

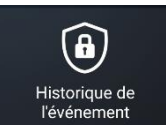

Le lecteur donne un aperçu de l'historique d'utilisation. Les 150 derniers évènements sont enregistrés.

De cette façon, vous pouvez voir toutes les entrées, autorisées et refusées, leur heure et la méthode d'identification utilisée par la personne pour entrer.

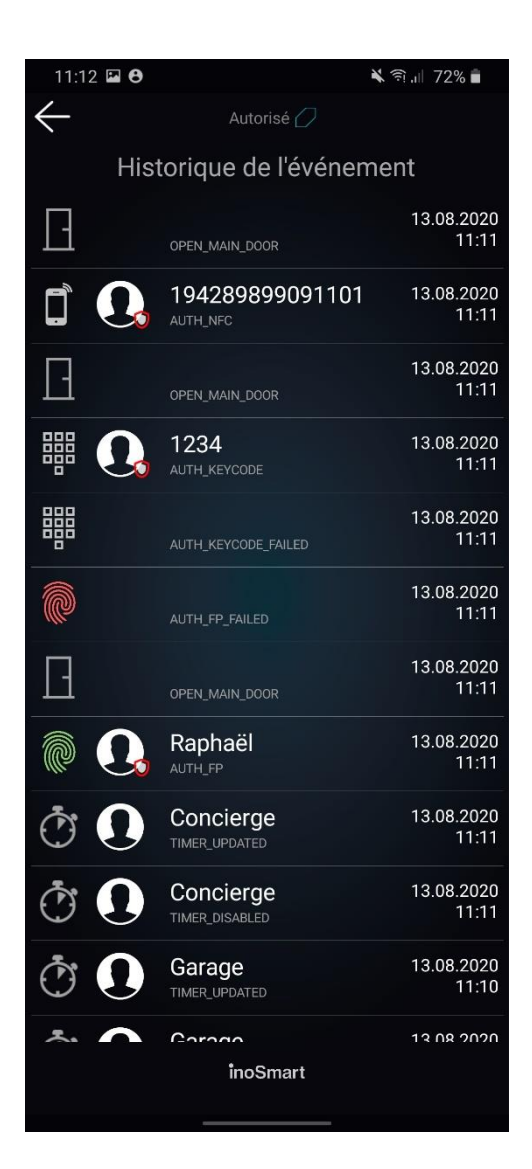

# <span id="page-21-1"></span>RÉTABLIR LES PARAMÈTRES D'USINE

Maintenez les trois touches du module de commande enfoncées en même temps pendant 10 secondes. Après dix secondes, le lecteur émet un bref signal sonore et vous pouvez ensuite relâcher les touches. Toutes les empreintes digitales, téléphones NFC, codes numériques, utilisateurs et minuteries de la base de données sont supprimés et le lecteur revient aux paramètres d'usine.

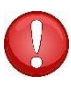

**Le lecteur sur lequel vous allez effectuer une réinitialisation des paramètres d'usine sera toujours visible dans l'application Inosmart dans la liste des lecteurs, mais il ne sera plus possible de s'y connecter. Le lecteur doit être supprimé de la liste et ajouté à nouveau.**

# <span id="page-22-0"></span>RELAIS SUPPLÉMENTAIRES

Nos lecteurs vous permettent de déverrouiller une porte supplémentaire (latérale ou de garage) en plus de la porte dans laquelle est installé le dispositif, ou d'allumer / éteindre tout appareil de votre choix connecté à la centrale. Vous pouvez autoriser des personnes spécifiques à ouvrir seulement la porte supplémentaire, par exemple la porte de garage, ou bien les deux portes.

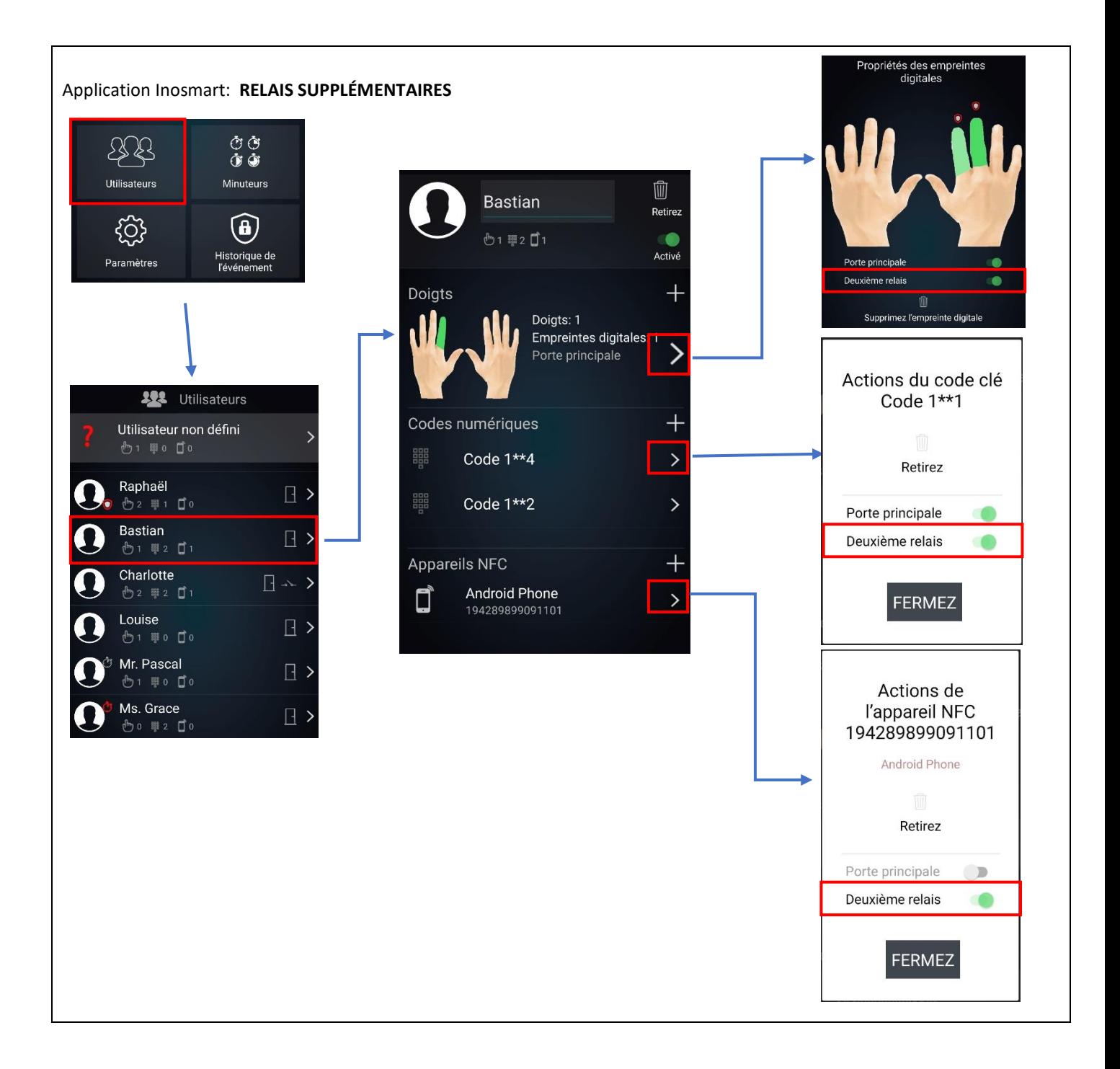

# <span id="page-23-0"></span>SYNCHRONISATION DU LECTEUR ET DE LA SONNETTE

Les lecteurs marqués **BT 600** et **BT 630** ont la possibilité de sonner sur la sonnerie Wi-Fi incluse. Le lecteur et la sonnette doivent être synchronisés avant utilisation. Vous pouvez synchroniser n'importe quel nombre de sonnettes sur un lecteur.

La procédure de synchronisation est la suivante :

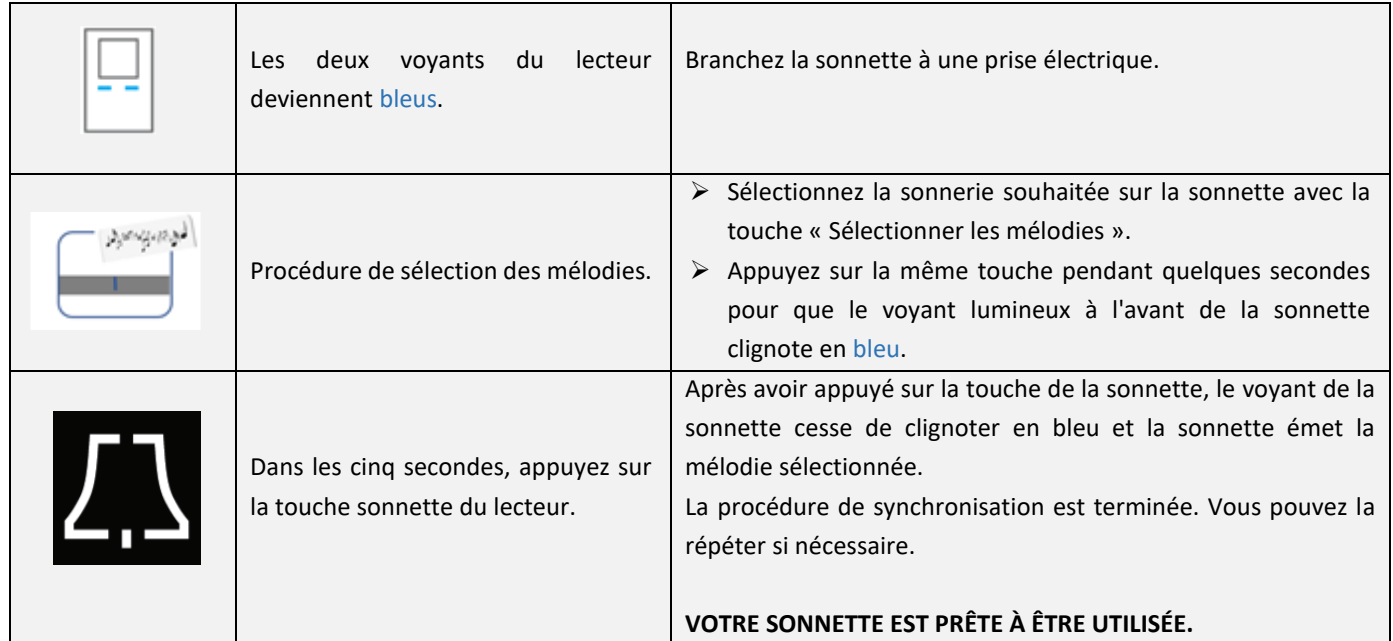

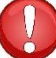

**Pour changer la sonnerie, il est nécessaire de répéter toute la procédure de synchronisation du lecteur et de la sonnette.**

### <span id="page-23-1"></span>ENTRETIEN

Nos lecteurs d'empreintes digitales ne nécessitent pas d'entretien particulier, mais vous devez vous assurer que le capteur est toujours propre. Si le lecteur est utilisé avec des doigts graisseux ou sales, la saleté peut commencer à s'accumuler sur le capteur, qui doit être nettoyé avec un chiffon doux et humide. La saleté sur le capteur peut altérer le bon fonctionnement.

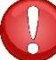

N'utilisez en aucun cas des nettoyants agressifs, des crèmes à polir ou des acides pour le nettoyage ! Le nettoyage ou le frottement de la surface du capteur avec des objets durs ou pointus peut entraîner un dysfonctionnement du capteur et provoquer l'arrêt de l'appareil, avec pour conséquence la perte de la garantie.

# <span id="page-24-0"></span>SIGNALISATION D'ERREUR

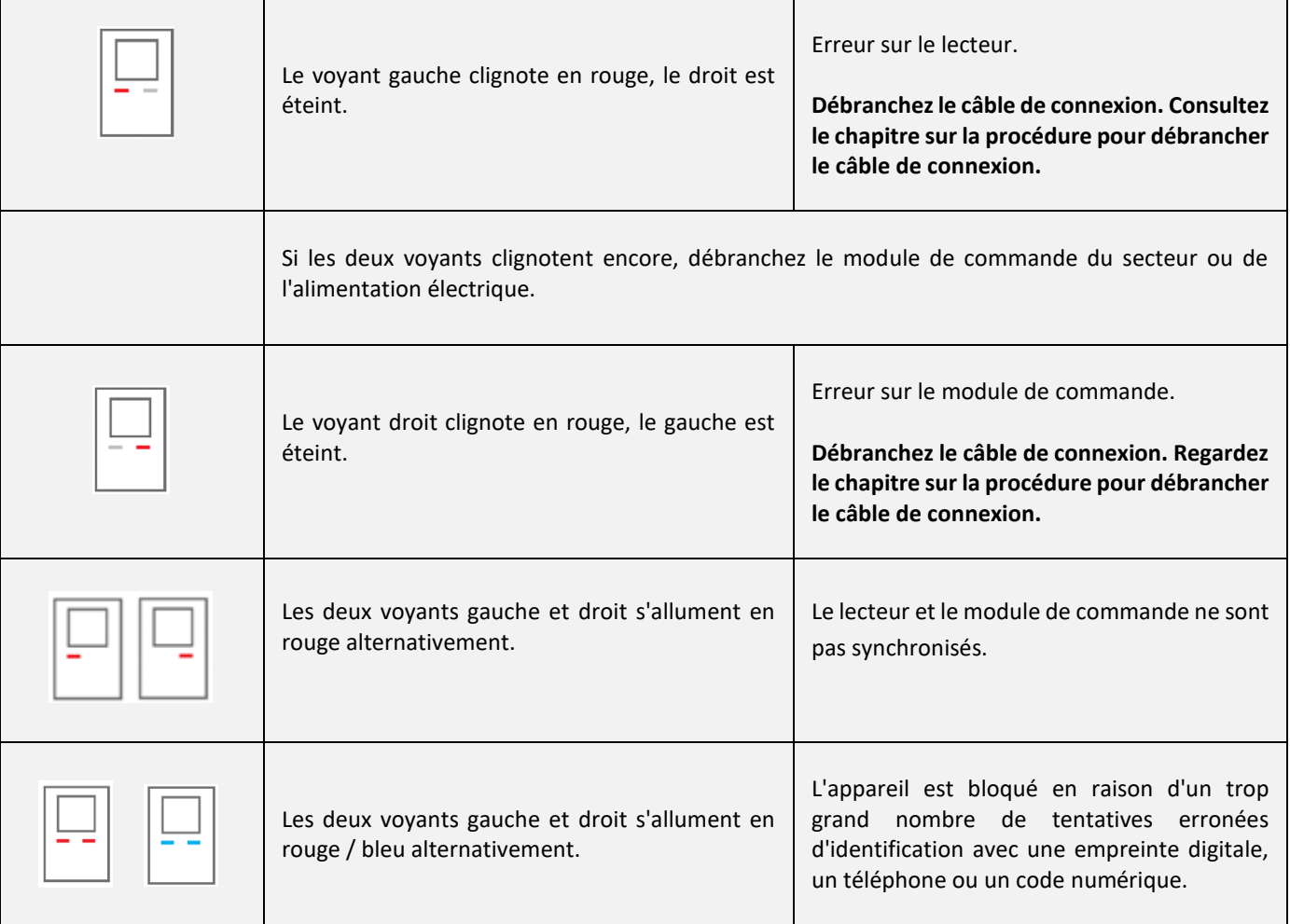

<span id="page-25-0"></span>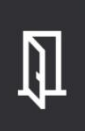

# ENTRÉE LIBRE

Nos lecteurs disposent également de la fonction « ENTRÉE LIBRE ». Lorsque vous activez cette fonction, vous autorisez l'ouverture de la porte sélectionnée par n'importe quelle empreinte digitale, même si elle n'est pas stockée dans la base de données. Il peut s'agir de la porte d'entrée ou d'une autre porte (relais supplémentaire : porte secondaire ou porte du garage).

Lors de l'activation de la fonction entrée libre, vous pouvez sélectionner la durée pendant laquelle vous souhaitez qu'elle soit activée (1 à 480 minutes). Une empreinte digitale d'administrateur est requise pour confirmer la fonction entrée libre. Lorsque la fonction entrée libre est active, les deux voyants verts du lecteur sont allumés en permanence. Une fois le temps sélectionné écoulé, la fonction entrée libre est automatiquement désactivée. Le lecteur émet un bip court et les deux voyants lumineux redeviennent bleus.

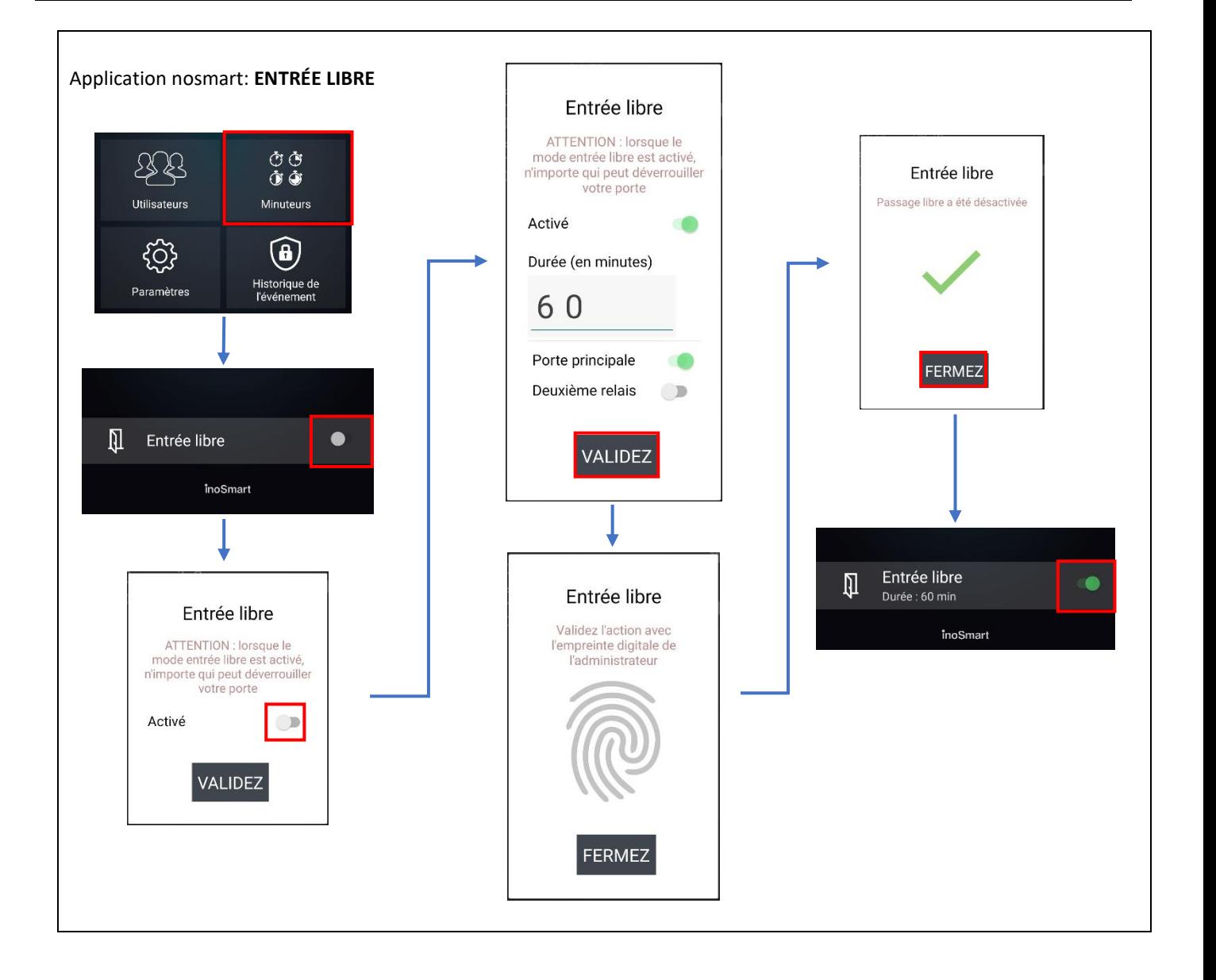

### <span id="page-26-0"></span>DONNEES TECHNIQUES DU LECTEUR INOSMART

- Capacité : 100 empreintes digitales, 100 smartphones (NFC), 100 codes numériques, 10 minuteries.
- Tension d'alimentation : 24 V DC, continu.
- 1 sortie relais supplémentaire.
- Tension / courant maximum sur le relais : 40 V / 1,25 A.
- Temps de déclenchement du relais 1 10 s.
- Consommation maximale : 3 W.
- Reconnaissance rapide des empreintes digitales : < 1 s.
- Plage de température de fonctionnement : -25 °C à +70 °C.
- Les empreintes digitales, les téléphones enregistrés et les codes numériques restent enregistrés en mémoire même en cas de panne de courant.
- Capteur capacitif, résolution 508 dpi, plage ESD ± 3 kV, lecture à 360°.
- Interface utilisateur : deux LED 5 couleurs, carillon, touches sur le module de commande, application pour smartphone.
- Prise en charge des verrous motorisés KFV.

### <span id="page-26-1"></span>SCHEMA D'INSTALLATION

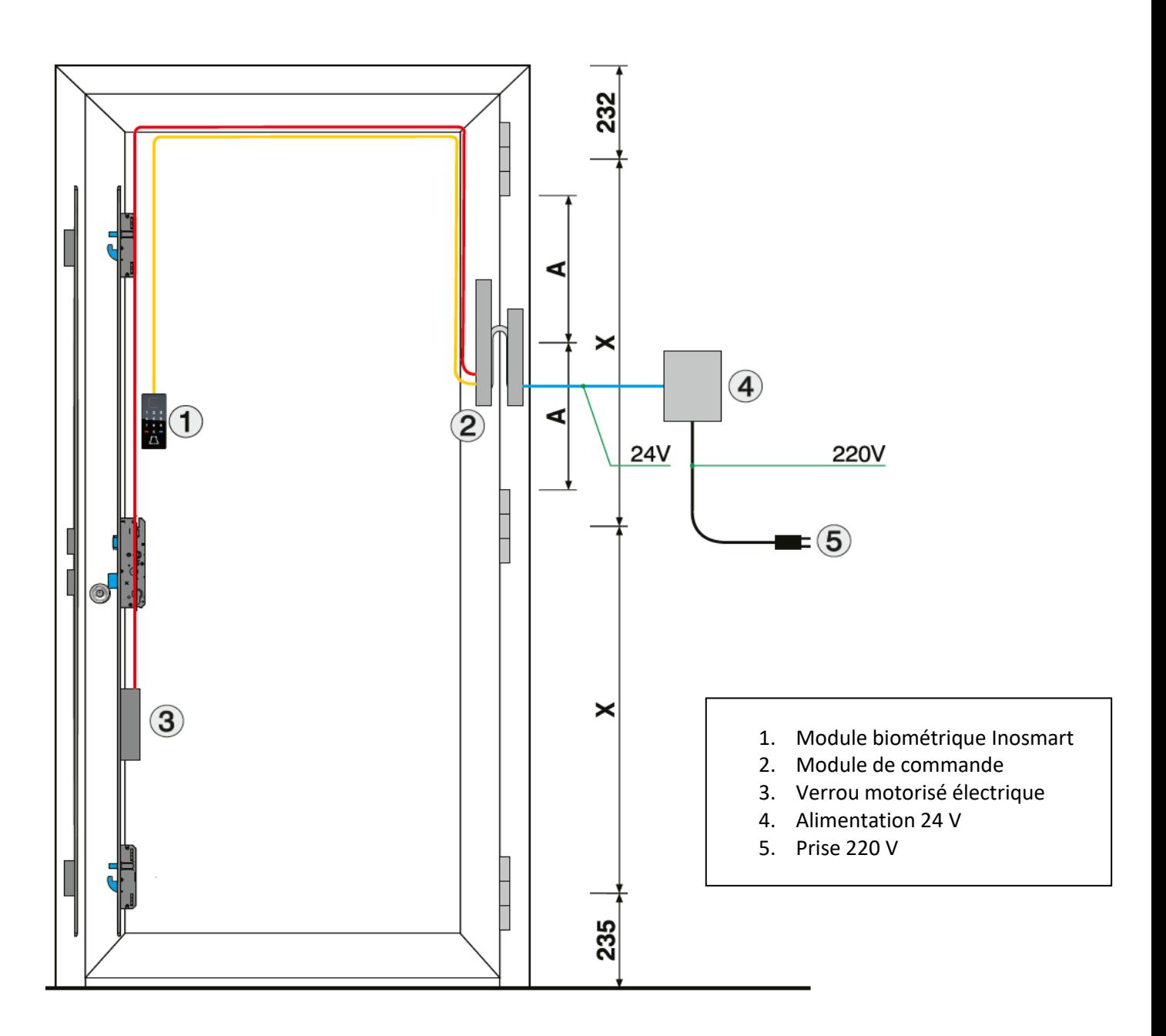

#### **ATTENTION!**

Le câble basse tension, du cadre de porte au boîtier d'alimentation, doit être acheminé séparément des installations électriques, en aucun cas dans le même tuyau avec les conducteurs haute tension. La distance minimale par rapport aux conducteurs haute tension des installations électriques est de 200 mm.

Le non-respect de cette réglementation provoque des interférences induites dans le conducteur basse tension, qui perturbent le fonctionnement du lecteur (mauvaise réponse du clavier, activation automatique du clavier, non-réponse du capteur d'empreintes digitales, mauvaise reconnaissance des empreintes digitales...).

Des exigences plus détaillées sont données dans la norme SIST CEI 60364-4-44:2007/A2.

# <span id="page-28-0"></span>PROCEDURE POUR DEBRANCHER LE CABLE DE CONNEXION

- Dévissez la vis du connecteur (Figure 1).
- Retirez le connecteur en mettant un petit tournevis dans le trou et en poussant le connecteur vers le haut (Figure 2).
- Le connecteur sort du roulement assez difficilement à cause du joint.

Le câble se rebranche dans l'ordre inverse.

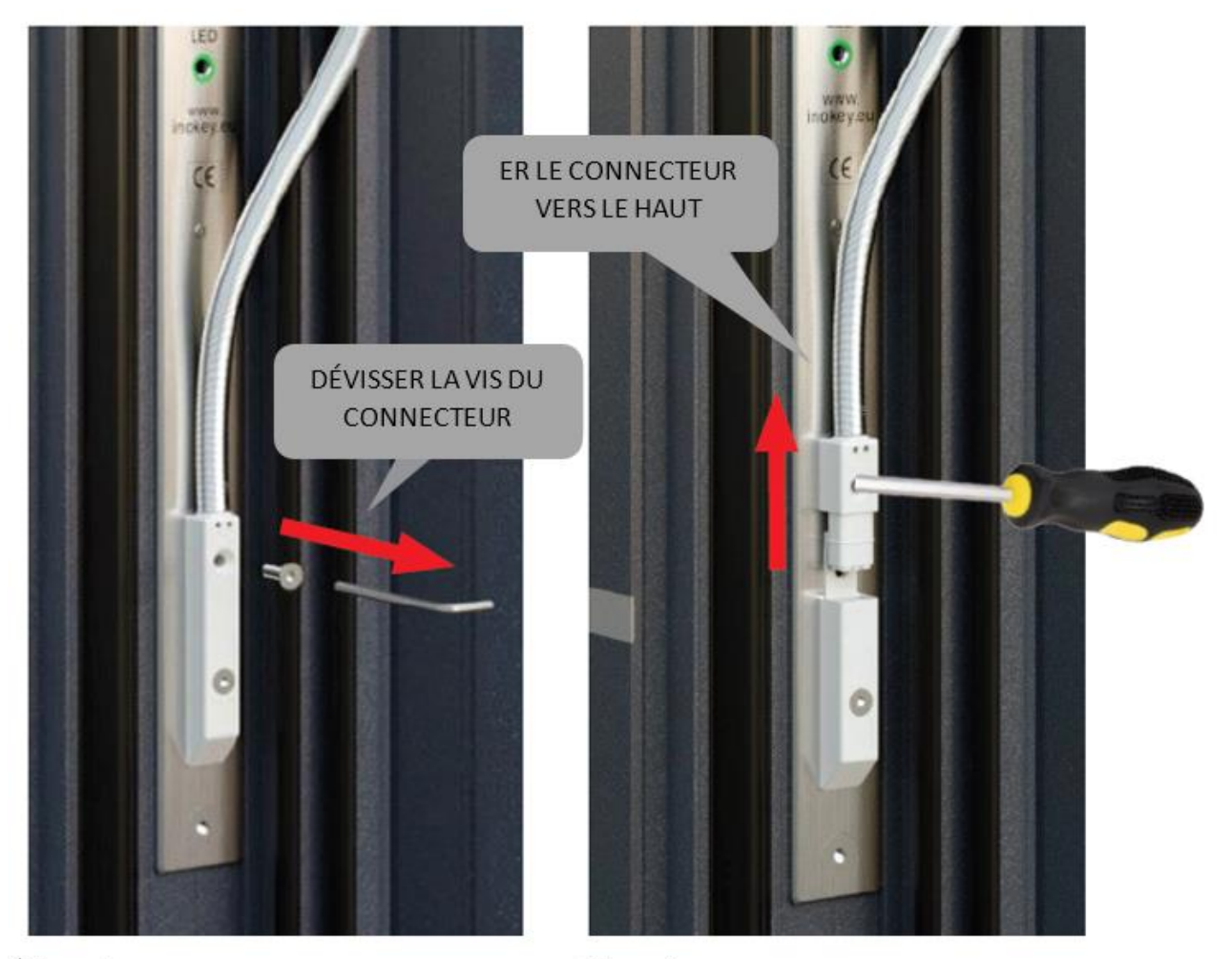

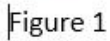

Figure 2

### <span id="page-29-0"></span>SCHEMA DES BRANCHEMENTS

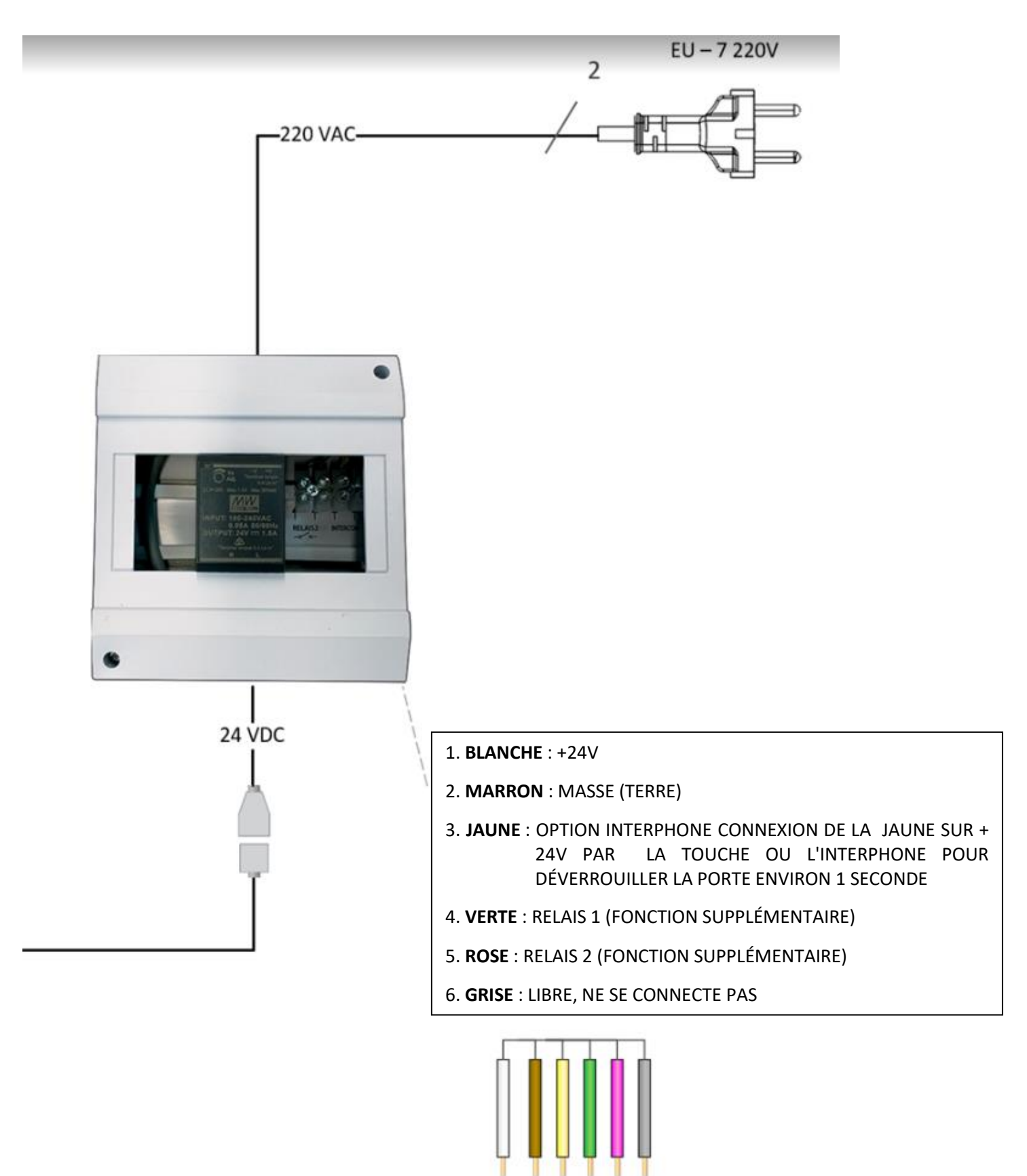

1

2 3 4 5 6

# <span id="page-30-0"></span>GARANTIE LIMITÉE

La garantie est valable 24 mois à compter de la date de livraison du produit au client final. Le fabricant du produit garantit que le lecteur Inosmart (ci-après : le produit) fonctionnera parfaitement pendant la période de garantie et que les matériaux avec lesquels il est fabriqué ne présentent aucun défaut ni dommage. Si le client découvre un défaut dans le produit, il peut activer le service de garantie auprès du vendeur ou du fabricant. Le vendeur s'engage à corriger le défaut dans un délai de 45 jours à compter du jour du dépôt de la réclamation si celle-ci est justifiée. Si ce défaut ne peut être réparé, le vendeur fournira au client un nouveau produit dans un délai de 45 jours suivant le jour du dépôt de la réclamation.

La garantie ne peut être appliquée si:

1. Le dysfonctionnement résulte d'une réparation, d'un dommage mécanique, d'une modification, d'un nettoyage ou de toute autre interférence avec le produit par une personne autre que le personnel de maintenance agréé par Inotherm d.o.o.

2. Le dommage résulte du transport, d'une chute, d'un impact, etc. survenu après l'achat du produit.

3. Le dommage résulte d'une flamme/d'un incendie, d'un séisme, d'une inondation, de la foudre, ou de out.